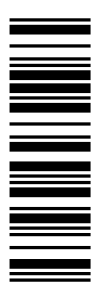

Istruzioni per l'operatore della macchina

# **9300 vector** 0,37 ... 11 kW

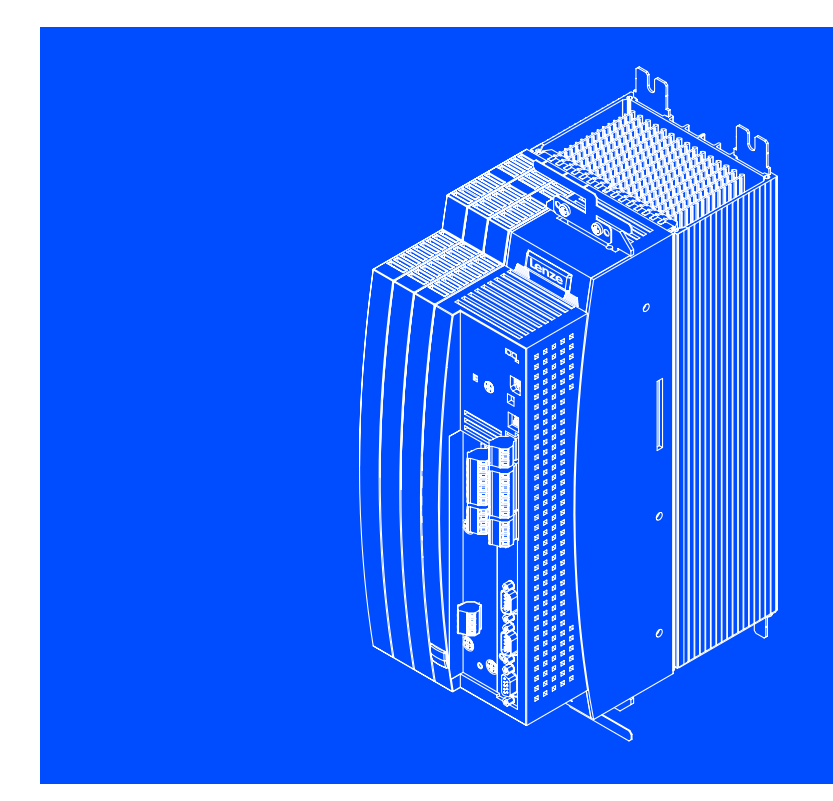

EVF9321 ... EVF9326 Inverter

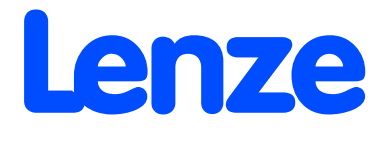

# Questa documentazione è valida per...

 $\odot$ **2** 3 Targhetta EVF  $93xx - x$  V Vxx  $3x$  7x Serie prodotto 9300vec112 EVF = Inverter N. tipo / Potenza nominale 400 V 480 V 9321 = 0,37 kW 0,37 kW 9322 = 0,75 kW 0,75 kW 9323 = 1,5 kW 1,5 kW 9324 = 3,0 kW 3,0 kW 9325 = 5,5 kW 5,5 kW 9326 = 11 kW 11 kW Forma costruttiva E = Versione per montaggio standard C = Versione per montaggio con tecnologia "Cold Plate" Esecuzione V = Inverter con controllo vettoriale Versione - Standard V003 = Variante "Cold Plate" V004 = Con funzione "Scollegamento sicuro" V024 = Con funzione "Scollegamento sicuro" e per Reti IT V100 = Per Reti IT Versione hardware Versione software

... Inverter 9300 vector a partire dalla versione seguente:

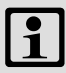

#### Avvertenza:

Il presente manuale contiene tutte le informazioni per un corretto funzionamento dell'inverter serie 9300 vector installato sulla macchina/sull'impianto in uso ed è espressamente rivolto all'operatore di tale macchina o impianto.

Le informazioni contenute nel presente manuale possono essere divulgate senza necessità di richiedere l'autorizzazione di Lenze, a condizione che non vengano modificate.

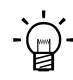

# $-\overleftrightarrow{Q}$ - Suggerimento:

La documentazione tecnica e gli aggiornamenti software dei prodotti Lenze sono disponibili in Internet nella sezione "Services & Downloads" del sito

http://www.Lenze.com

© 2007 Lenze Drive Systems GmbH, Hans−Lenze−Straße 1, D−31855 Aerzen

I dati contenuti nella presente documentazione sono stati raccolti con la massima cura e verificandone la corrispondenza ai componenti hardware e al software descritti. Tuttavia non è possibile escludere del tutto eventuali scostamenti. Non ci assumiamo alcuna responsabilità giuridica per i danni eventualmente derivanti. Le necessarie correzioni verranno apportate nelle prossime edizioni.

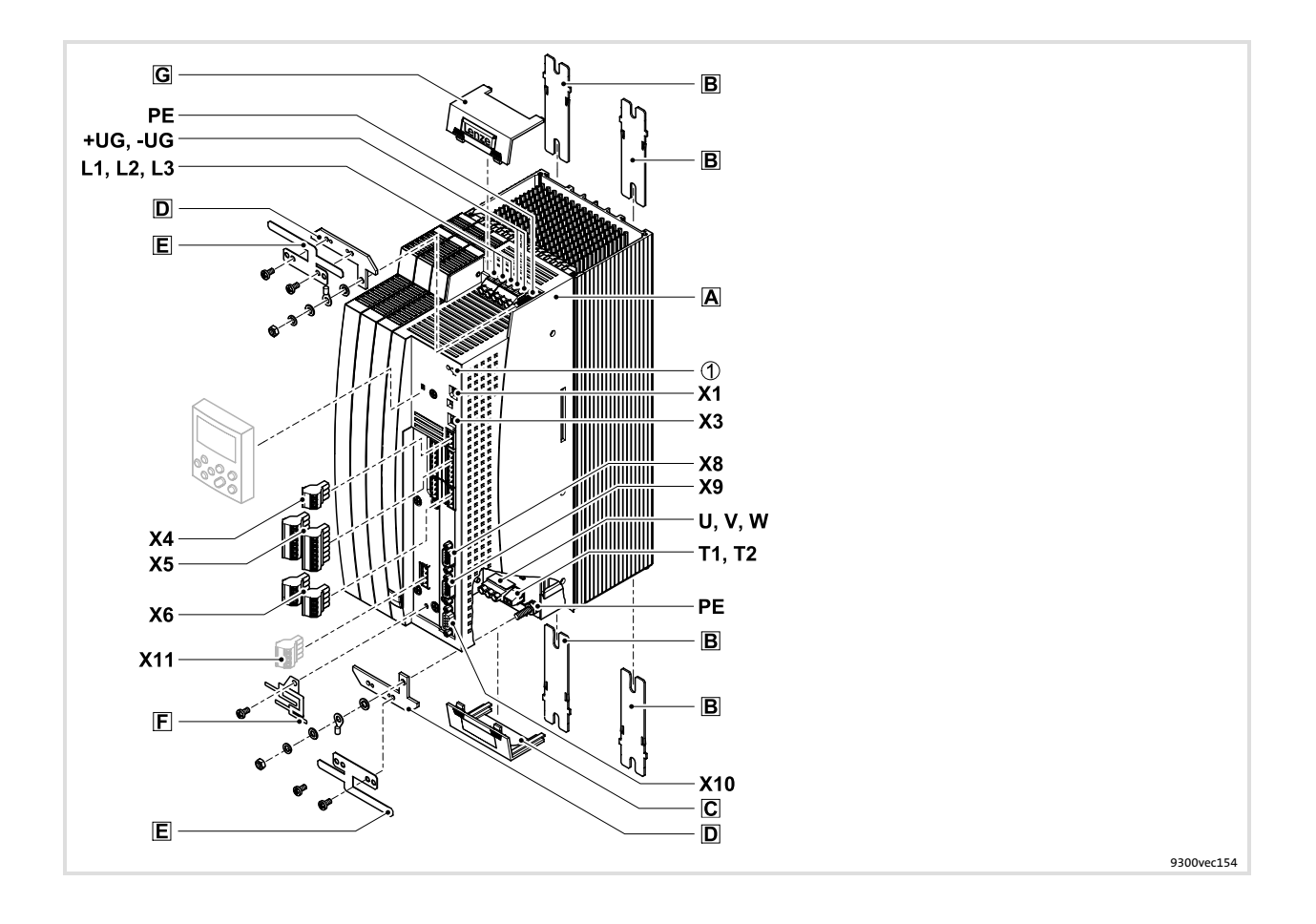

# Legenda riepilogativa

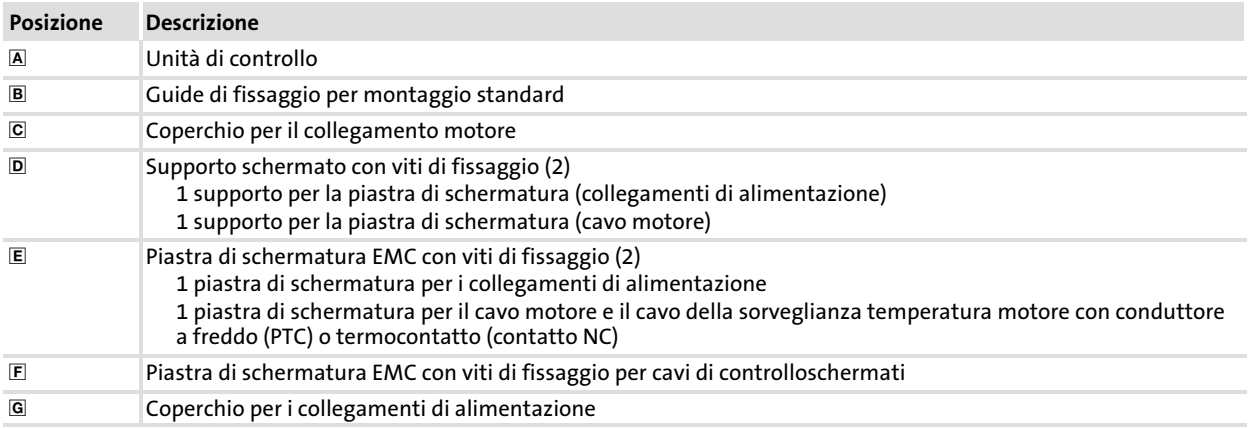

# Collegamenti e interfacce

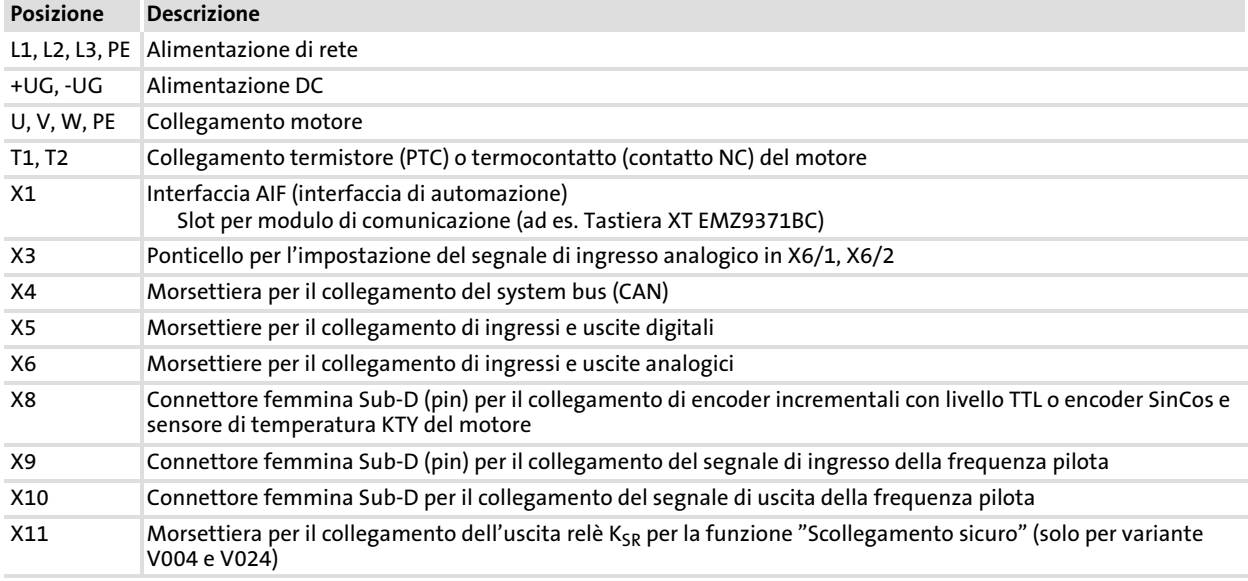

### Indicazioni di stato

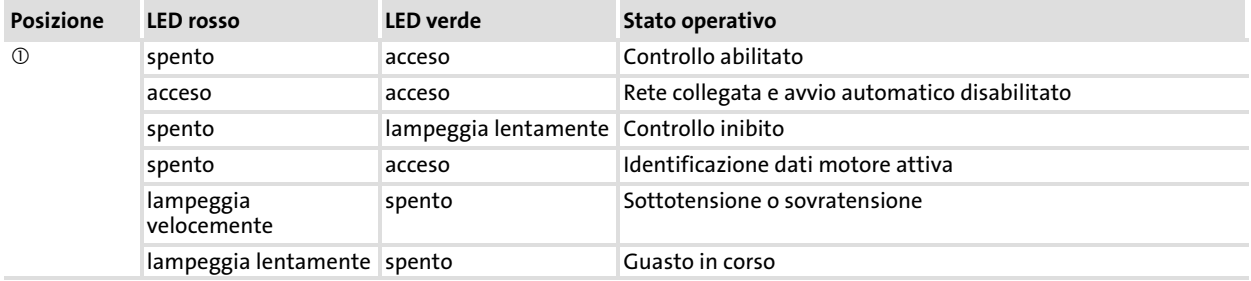

# i Sommario

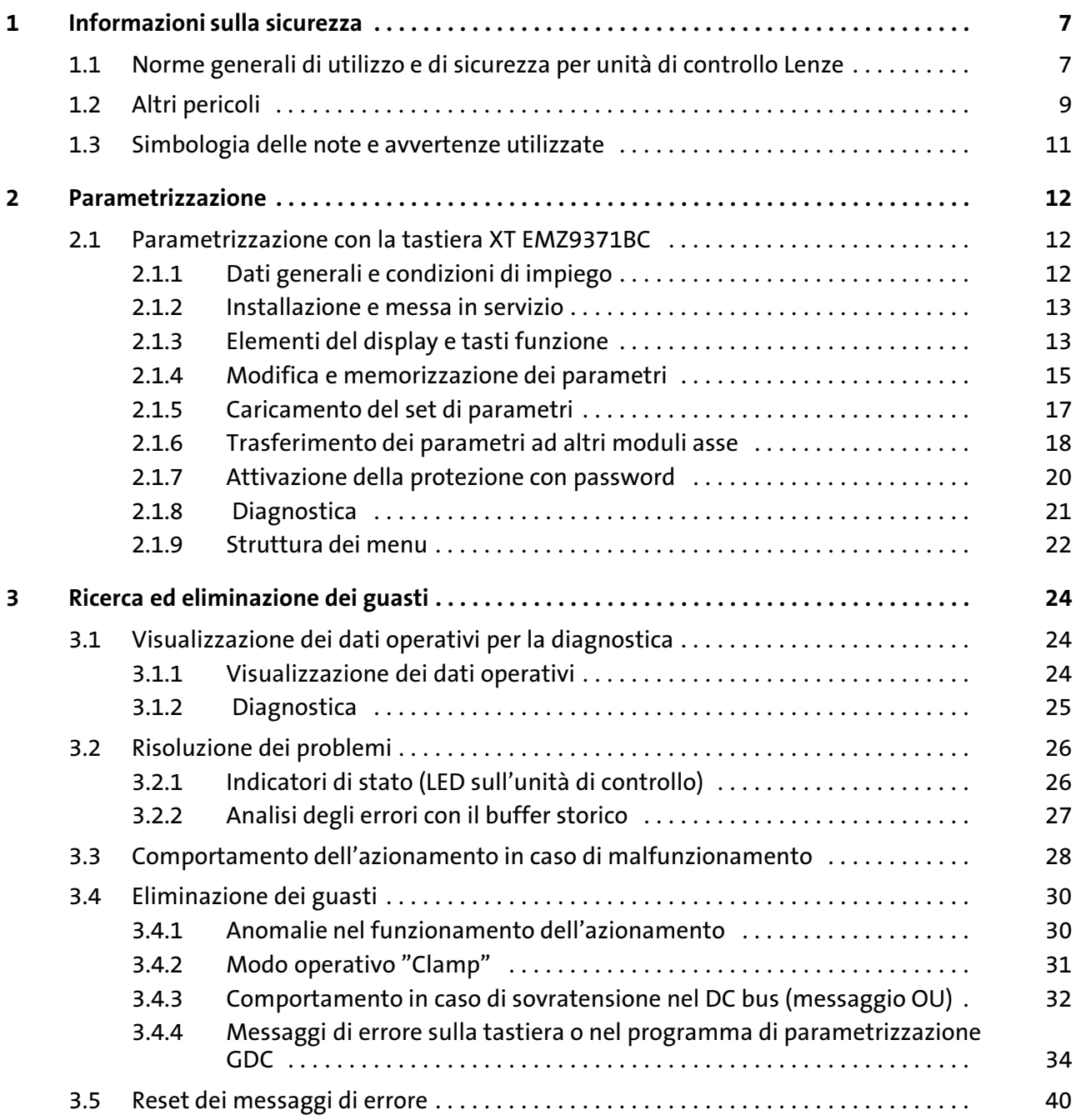

## <span id="page-6-0"></span>1 Informazioni sulla sicurezza

#### 1.1 Norme generali di utilizzo e di sicurezza per unità di controllo Lenze

(ai sensi della Direttiva Bassa Tensione 2006/95/CEE)

#### Per la vostra sicurezza personale

Durante il funzionamento, a seconda del tipo di protezione, gli azionamenti Lenze (inverter, servoinverter, convertitori) e i relativi componenti possono presentare parti sotto tensione, non isolate, mobili o rotanti, nonché parti con superfici ustionanti.

La rimozione della necessaria copertura, l'impiego non idoneo, l'installazione o l'utilizzo errati possono procurare gravi danni a cose e/o persone.

Per ulteriori informazioni consultare la documentazione acclusa.

Nell'azionamento si sviluppano energie molto elevate. Durante eventuali interventi all'unità sotto tensione, indossare sempre dispositivi di protezione personale (abbigliamento protettivo, casco, occhiali di protezione, tappi/cuffie per le orecchie, guanti).

Tutte le operazioni di trasporto, installazione, messa in servizio e manutenzione devono essere affidate a personale altamente qualificato (fare riferimento alle norme IEC 364 o CENELEC HD 384 oppure DIN VDE 0100 e IEC−Report 664 o DIN VDE 0110, nonché alle norme antinfortunistiche nazionali).

Ai sensi delle predette fondamentali norme di sicurezza, per "personale qualificato" si intendono persone che hanno esperienza nell'installazione, nel montaggio, nella messa in servizio e nell'utilizzo del prodotto e che dispongono delle qualifiche professionali idonee a svolgere la propria attività.

#### Campi di applicazione

Gli azionamenti sono componenti destinati ad impieghi su macchine o impianti. Non si tratta di dispositivi per uso domestico, ma di componenti esclusivamente per uso industriale o professionale, ai sensi della norma EN 61000−3−2.

In seguito all'installazione, la messa in servizio dell'azionamento (ossia il relativo utilizzo per l'impiego preposto) potrà essere eseguita solo quando sarà stato appurato che la macchina in cui è installato è conforme alle disposizioni della direttiva comunitaria 98/37/CEE (Direttiva Macchine); fare riferimento alla norma EN 60204.

La messa in servizio (ossia l'utilizzo per l'impiego preposto) è permessa soltanto in osservanza della Direttiva (89/336/CEE).

Gli azionamenti soddisfano i requisiti della Direttiva Bassa Tensione 73/23/CEE. Per gli azionamenti si applicano le normative armonizzate EN 61800−5−1.

La targhetta e la documentazione forniscono i dati tecnici e le informazioni circa le condizioni di allacciamento. Osservare assolutamente tali indicazioni.

Avvertenza: gli azionamenti sono prodotti che ai sensi della norma EN 61800−3 possono essere installati in sistemi di azionamenti della categoria C2. Questi prodotti possono causare radiodisturbi in aree residenziali. In tal caso, l'utilizzatore dovrà adottare le necessarie contromisure.

#### Trasporto e magazzinaggio

Rispettare le indicazioni per il trasporto, la conservazione a magazzino e l'uso conforme. Attenersi alle indicazioni climatiche riportate nei dati tecnici.

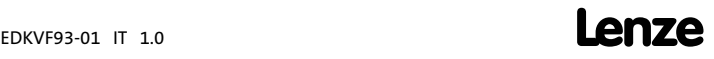

#### Installazione

Installare e raffreddare gli azionamenti secondo quanto indicato nella documentazione acclusa.

Maneggiare con attenzione ed evitare un sovraccarico meccanico. Non piegare alcun componente durante il trasporto e l'uso, né variare le distanze di isolamento. Non toccare gli elementi elettronici ed i contatti.

Gli azionamenti contengono componenti sensibili alle cariche elettrostatiche e che possono essere danneggiati da manovre improprie. Eventuali danni meccanici a componenti elettrici e/o la relativa distruzione possono mettere in serio pericolo l'incolumità personale.

#### Collegamento elettrico

In caso di interventi su azionamenti sotto tensione, osservare le norme nazionali antinfortunistiche in vigore.

Eseguire il collegamento elettrico secondo le procedure appropriate (ad es., sezione dei cavi, protezioni, collegamento del conduttore di protezione). La documentazione contiene ulteriori informazioni al riguardo.

La documentazione include le indicazioni per l'installazione a norma EMC (schermatura, collegamento a terra, installazione dei filtri e posa dei cavi). Tali istruzioni vanno osservate anche nel caso di azionamenti contrassegnati dalla sigla CE. Il costruttore dell'impianto o del macchinario è responsabile dell'osservanza dei valori limite richiesti dalla legislazione sulla compatibilità elettromagnetica (EMC). Per assicurare il rispetto dei limiti previsti per le emissioni di radiodisturbi, è necessario installare gli azionamenti in strutture chiuse (ad es., armadi elettrici). Tali strutture di contenimento devono consentire un montaggio a norma EMC. Prestare attenzione, in particolare, che gli sportelli degli armadi elettrici siano dotati di collegamento metallico perimetrale con la struttura. Ridurre al minimo le aperture e il passaggio in prossimità dell'armadio elettrico.

In caso di guasto (contatto a massa o dispersione a terra) gli azionamenti Lenze possono disperdere una corrente continua residua nel conduttore di protezione. Se per la protezione da contatto indiretto viene utilizzato un interruttore di sicurezza a corrente differenziale, sul lato dell'alimentazione di corrente è consentito l'uso solo di un interruttore di sicurezza a corrente differenziale di tipo B. In caso contrario, si dovrà adottare un'altra misura di protezione, come ad esempio l'esclusione mediante un isolamento doppio o rinforzato oppure il disaccoppiamento dalla rete di alimentazione tramite un trasformatore.

#### Funzionamento

È necessario dotare gli impianti con azionamenti incorporati di eventuali apparecchiature di sorveglianza e di protezione ausiliarie in base alle disposizioni sulla sicurezza di volta in volta vigenti (ad es., legislazione sulla strumentazione tecnica, norme antinfortunistiche e così via). È consentito adattare la configurazione dell'azionamento alla propria applicazione. Al riguardo, seguire le indicazioni fornite nella documentazione.

Dopo avere scollegato l'azionamento dalla tensione di alimentazione, non è possibile toccare subito le parti sotto tensione e i collegamenti di potenza perché i condensatori possono essere carichi. Attenersi a quanto riportato sulla targhetta di avvertenza posta sull'azionamento.

Durante il funzionamento, tenere chiusi i coperchi di protezione e gli sportelli.

Nota sugli impianti omologati UL con azionamenti incorporati: Le note "UL Warnings" (Attenzione! UL) sono valide solo per gli impianti UL. La documentazione include indicazioni speciali per gli impianti UL.

[1](#page-6-0)

#### <span id="page-8-0"></span>Funzioni di sicurezza

Alcune specifiche varianti dell'azionamento supportano funzioni di sicurezza (ad esempio, la funzione "Scollegamento sicuro"), secondo quanto stabilito nell'appendice I n° 1.2.7 della Direttiva Comunitaria "Macchine" 98/37/CEE, nella norma EN 954−1 Categoria 3 ed EN 1037. Attenersi scrupolosamente alle indicazioni riportate al riguardo nella documentazione delle diverse varianti.

#### Manutenzione

Gli azionamenti non richiedono alcuna manutenzione se vengono rispettate le condizioni di impiego prescritte.

Qualora l'aria dell'ambiente di utilizzo non sia pulita, le superfici di raffreddamento dell'azionamento potrebbero sporcarsi o le aperture di raffreddamento potrebbero otturarsi. In tali condizioni operative, pulire regolarmente le superfici e le aperture di raffreddamento. Per la pulizia, non utilizzare mai oggetti taglienti o appuntiti.

#### Smaltimento

Provvedere al riciclaggio di metallo e plastica. Smaltire correttamente le schede PCB assemblate.

Rispettare le indicazioni specifiche relative all'utilizzo e alla sicurezza riportate nel presente manuale.

#### 1.2 Altri pericoli

#### Protezione delle persone

- ► Prima di eseguire interventi sul modulo asse, verificare che non vi sia tensione a tutti i morsetti di potenza, poiché:
	- fino a 3 minuti dopo la disinserzione dalla rete, i morsetti di potenza U, V, W, +U<sub>G</sub> e −UG conducono ancora una tensione pericolosa;
	- a motore fermo, i morsetti di potenza L1, L2, L3; U, V, W, +UG e −UG conducono una tensione pericolosa.
- ► La corrente dispersa verso terra (PE) è >3,5 mA. Ai sensi della norma EN 50178
	- è richiesta un'installazione fissa
	- il cavo PE deve essere a doppio conduttore oppure con conduttore singolo avente una sezione di minimo 10 mm2.
- $\blacktriangleright$  La temperatura d'esercizio del dissipatore di calore sul controllo è > 80 °C: – L'eventuale contatto con il dissipatore di calore può causare ustioni.
- ► Quando si utilizza la funzione "fly restart" (C0142 = 2, 3) in macchine con un momento d'inerzia ridotto e attrito contenuto:
	- In seguito all'abilitazione del controllo in condizione di stallo (standstill), il motore potrebbe girare per un breve istante, oppure cambiare brevemente la direzione di rotazione, in quanto la procedura di ripartenza viene eseguita anche a velocità 0.
- ƒ Durante il trasferimento dei parametri, i morsetti di controllo dell'inverter potrebbero assumere stati indefiniti.
	- Pertanto, si raccomanda di staccare i connettori X5 e X6 prima del trasferimento. In tal modo si assicura che l'unità di controllo sia inibita e che tutti i morsetti di controllo abbiano lo stato definito "LOW".

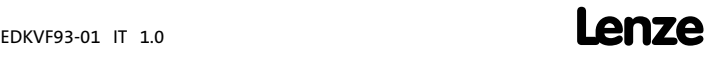

[1](#page-6-0)

#### Protezione del dispositivo

- $\blacktriangleright$  L'inserzione e disinserzione frequente (ad es. funzionamento impulsivo tramite contattore di rete) può determinare un sovraccarico e la distruzione del dispositivo di limitazione della corrente in ingresso dell'unità di controllo.
	- Pertanto, deve intercorrere unintervallo di minimo 3 minuti tra due procedure di accensione.
	- In caso di disconnessioni frequenti per motivi di sicurezza, utilizzare la funzione di sicurezza "Scollegamento sicuro" (STO). Le varianti Vxx4 dispongono di questa funzione.

#### Protezione del motore

- ► A seconda delle impostazioni del controllo, il motore collegato può surriscaldarsi, ad esempio, nei seguenti casi:
	- Azionamento prolungato del freno c.c.
	- Funzionamento prolungato di motori autoventilati a bassi regimi.

#### Protezione della macchina/dell'impianto

 $\triangleright$  Gli azionamenti possono raggiungere sovravelocità pericolose (ad es., in seguito all'impostazione di frequenze di uscita elevate in motori e macchine/impianti non idonei):

– Le unità di controllo non proteggono contro condizioni di funzionamento di questo tipo. A tal fine utilizzare dei componenti aggiuntivi.

# (UL) Warnings!

- $\blacktriangleright$  The device has no overspeed protection.
- $\triangleright$  Must be provided with external or remote overload protection.
- ƒ Maximum surrounding air temperature: 50 °C
- ► Use 60/75 °C or 75 °C copper wire only.
- ƒ Please observe the specifications for fuses and screw−tightening torques in these instructions.
- ƒ EVF9321 ... EVF9329:

Suitable for use on a circuit capable of delivering not more than 5000 rms symmetrical amperes, 480 V maximum.

ƒ EVF9330 ... EVF9333: Suitable for use on a circuit capable of delivering not more than 10000 rms symmetrical amperes, 480 V maximum.

### <span id="page-10-0"></span>1.3 Simbologia delle note e avvertenze utilizzate

Per segnalare pericoli ed informazioni importanti, nella presente documentazione sono riportati i seguenti simboli e parole di segnalazione:

#### Note di sicurezza

Struttura delle note di sicurezza:

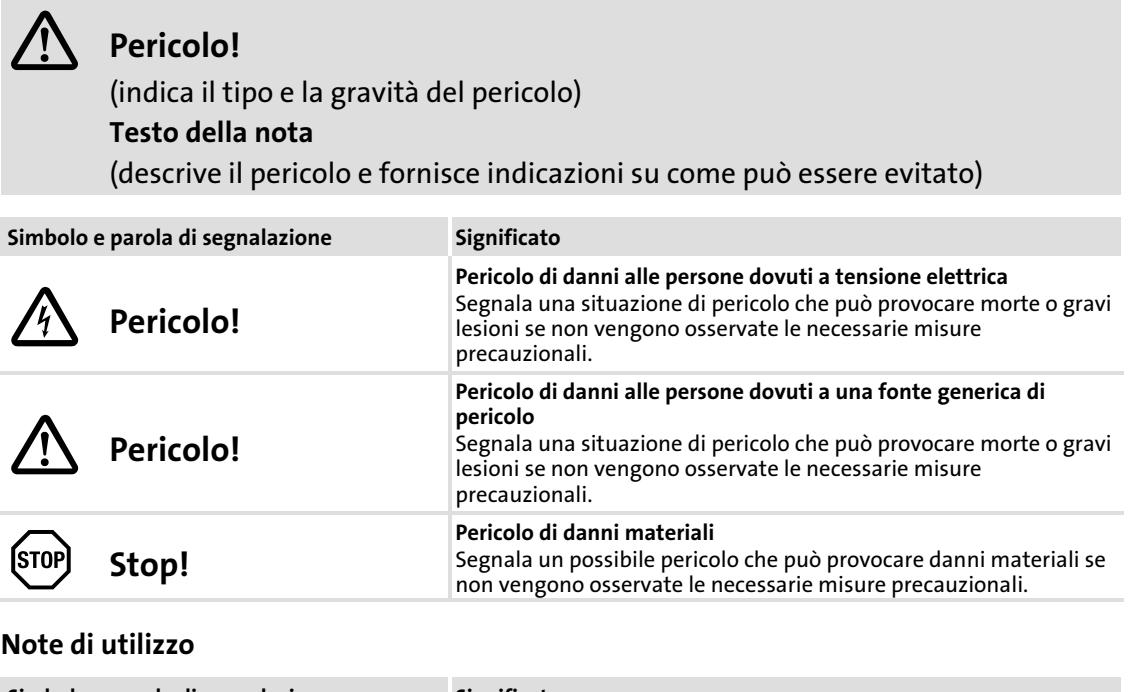

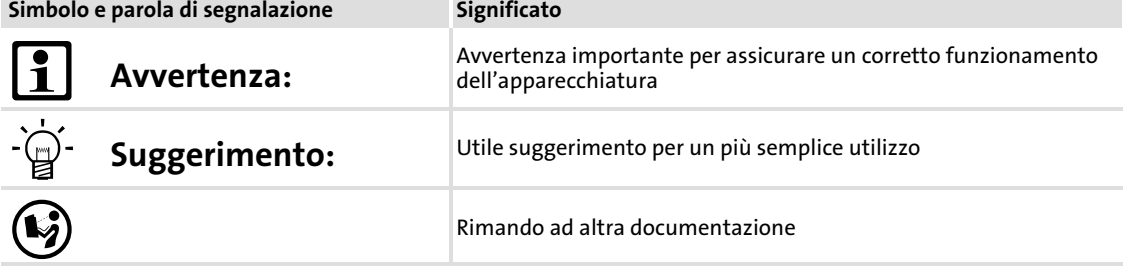

Parametrizzazione con la tastiera XT EMZ9371BC Dati generali e condizioni di impiego

## <span id="page-11-0"></span>2 Parametrizzazione

#### 2.1 Parametrizzazione con la tastiera XT EMZ9371BC

#### Descrizione

La tastiera è disponibile come accessorio. Per una descrizione completa della tastiera, consultare il relativo pieghevole allegato ad ogni tastiera.

#### Inserire la tastiera

La tastiera può essere inserita e quindi scollegata anche durante il funzionamento.

Non appena la tastiera riceve tensione, viene eseguito un test di autodiagnostica. La tastiera è pronta per il funzionamento quando si trova in modo Display.

#### 2.1.1 Dati generali e condizioni di impiego

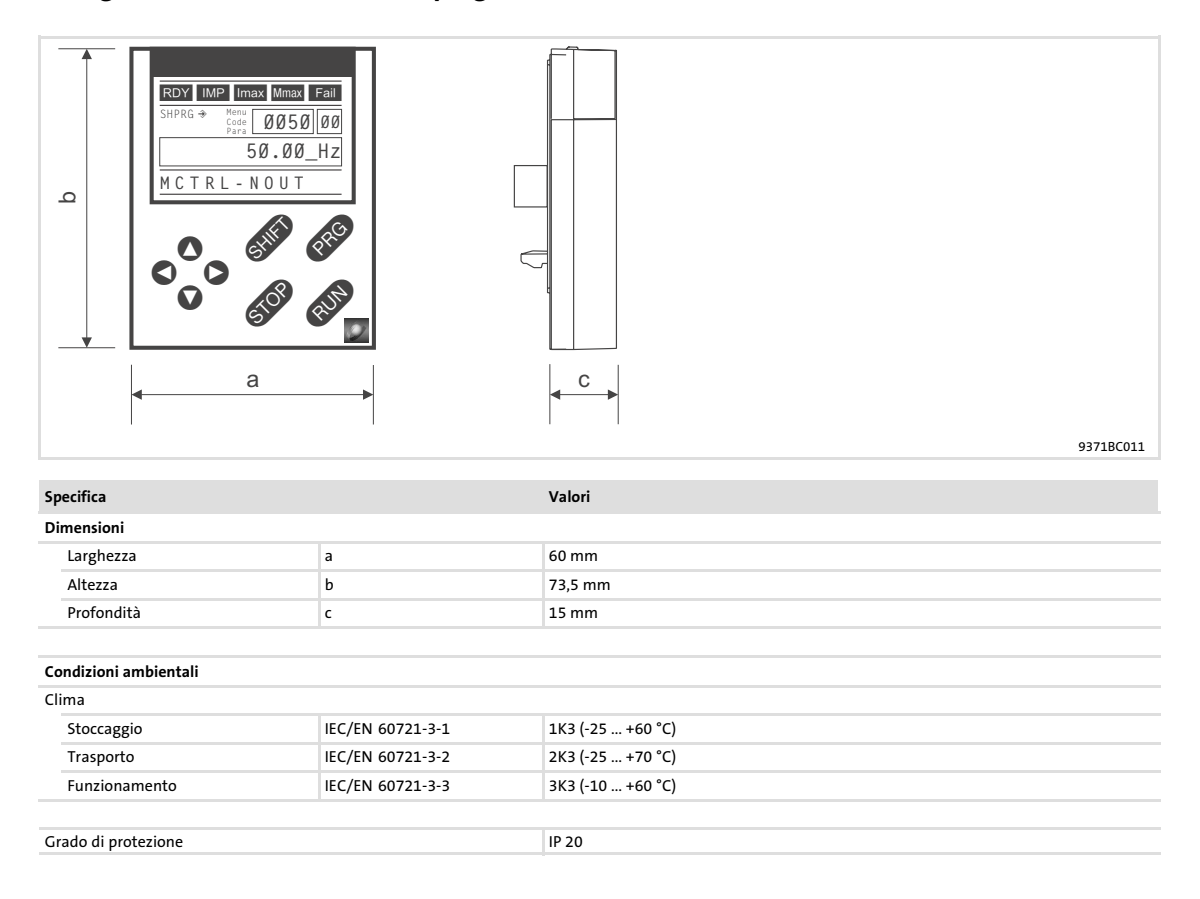

#### <span id="page-12-0"></span>2.1.2 Installazione e messa in servizio

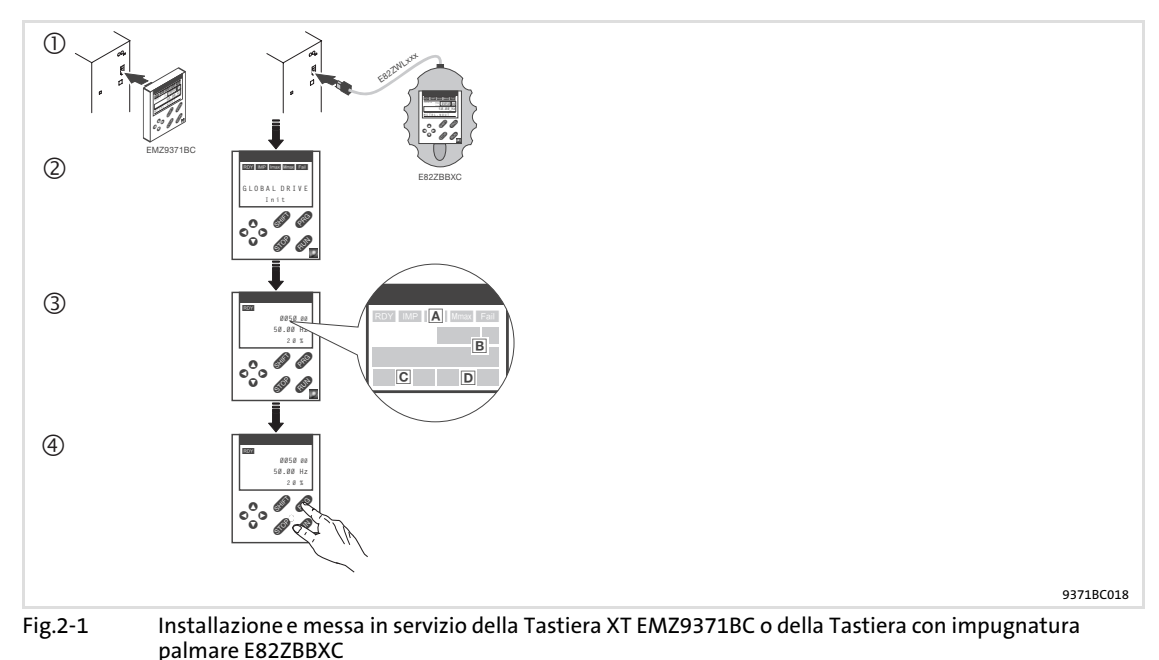

- Collegare la tastiera sul lato anteriore del dispositivo all'interfaccia AIF.
	- La tastiera può essere collegata e quindi disconnessa anche durante il funzionamento. Non appena la tastiera viene collegata alla tensione di rete, viene eseguito un breve test di
	- autodiagnostica. La tastiera è pronta quanto mostra il livello operativo:
	- Stato attuale del dispositivo
	- Posizione di memoria 1 del menu User (C0517): numero codice, numero sottocodice e valore attuale
	- Messaggio di errore attivo o messaggio di stato aggiuntivo
	- Valore attuale in % rispetto al valore definito in C0004
	- <sup>4</sup> Premere **CRO** per lasciare il livello operativo

#### 2.1.3 Elementi del display e tasti funzione

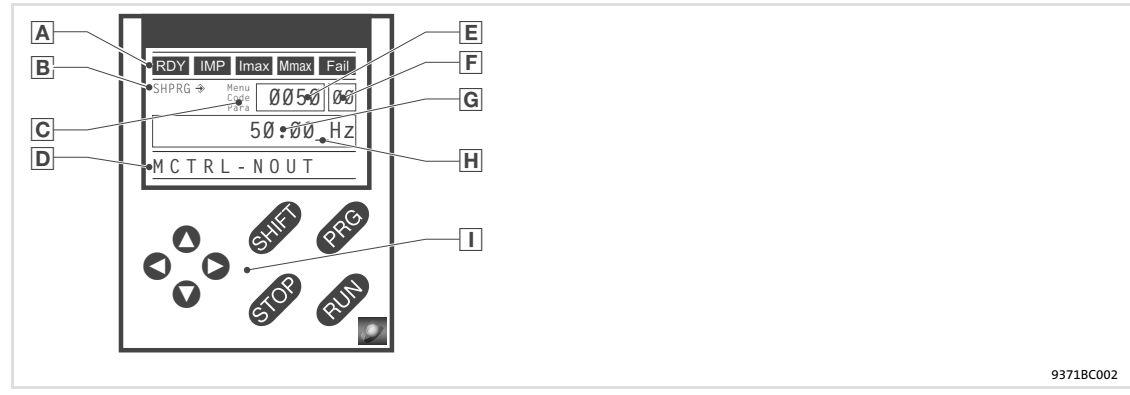

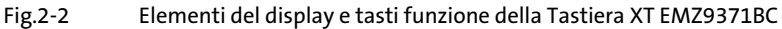

# Parametrizzazione

#### Parametrizzazione con la tastiera XT EMZ9371BC Elementi del display e tasti funzione

#### Indicazioni luminose

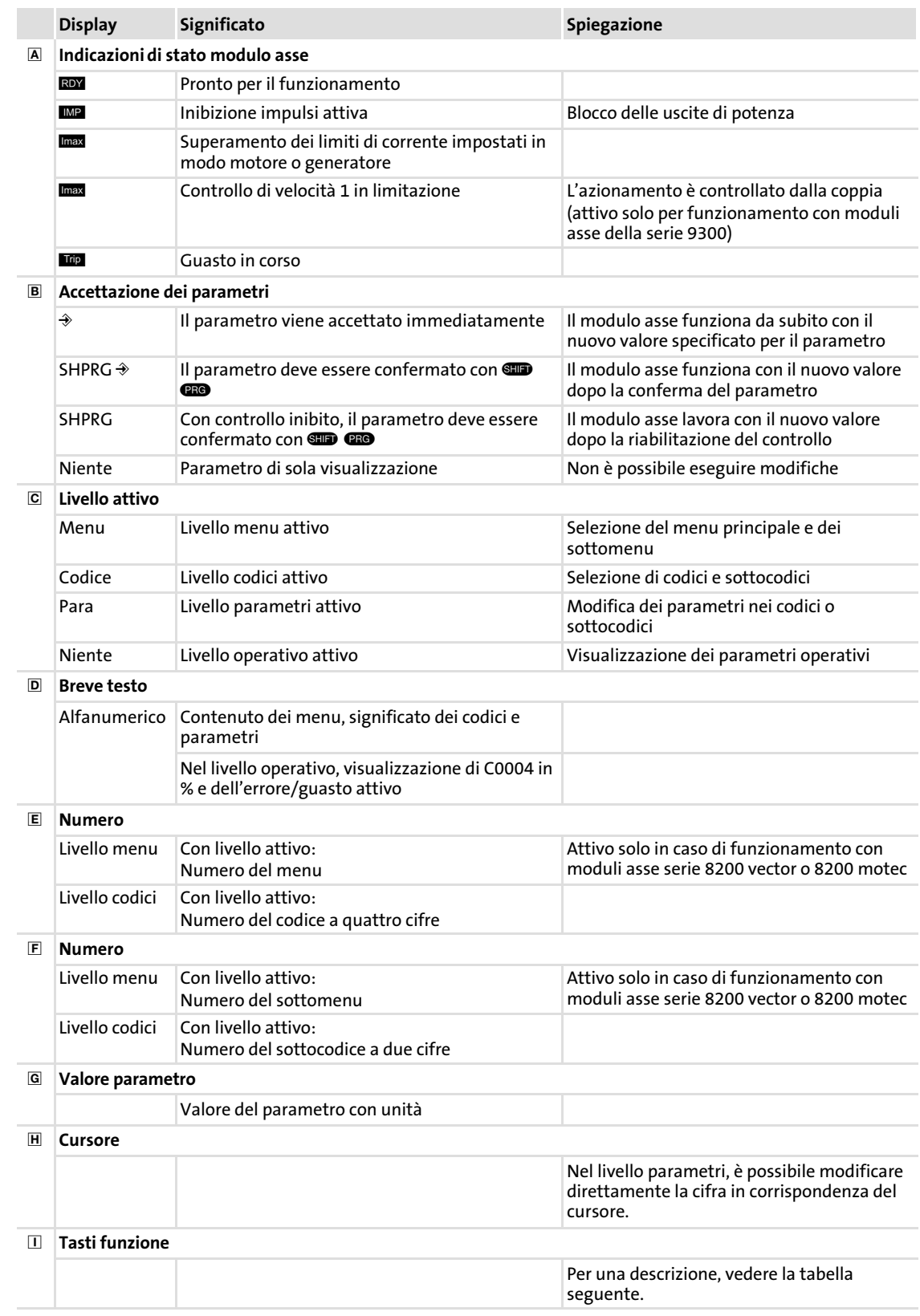

#### <span id="page-14-0"></span>Tasti funzione

## <sup>1</sup> Avvertenza:

Combinazioni di tasti con **CID**:

Premere e tenere premuto **(10)**, quindi premere il secondo tasto.

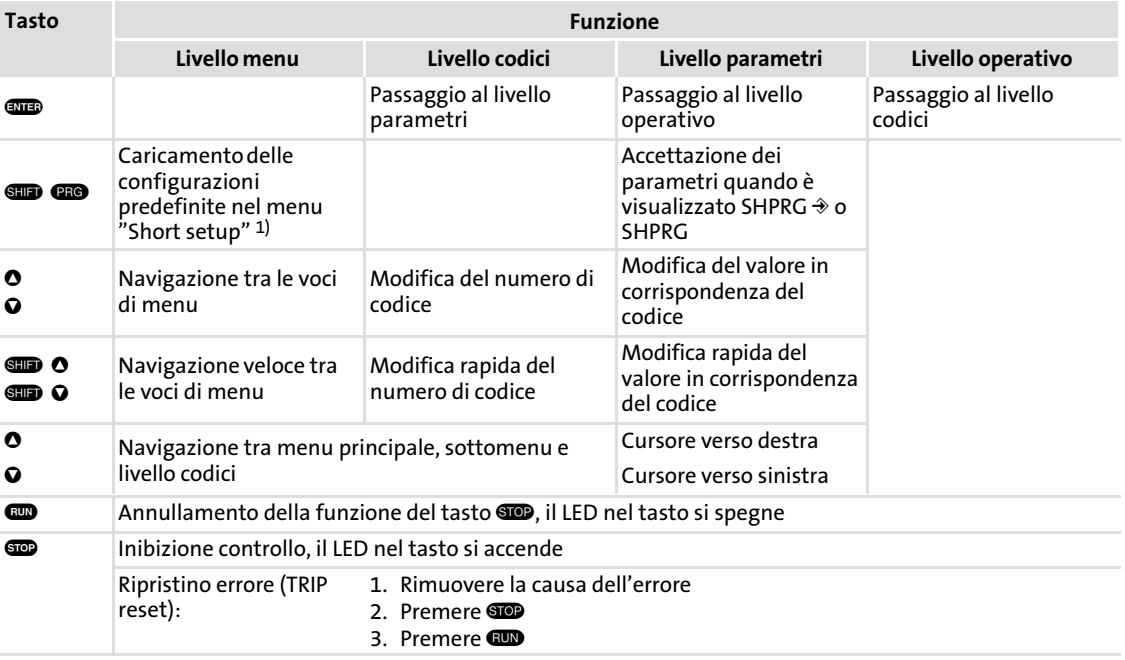

1) Attivo solo in caso di funzionamento con moduli asse serie 8200 vector o 8200 motec

#### 2.1.4 Modifica e memorizzazione dei parametri

### Avvertenza:

Le impostazioni eseguite interessano i parametri correntemente memorizzati nella memoria di lavoro (RAM). È necessario memorizzare le impostazioni come set di parametri per evitare di perderle allo spegnimento.

Se è richiesto un solo set di parametri, memorizzare le proprie impostazioni come set di parametri 1, in quanto il set di parametri 1 viene caricato automaticamente all'accensione del modulo asse.

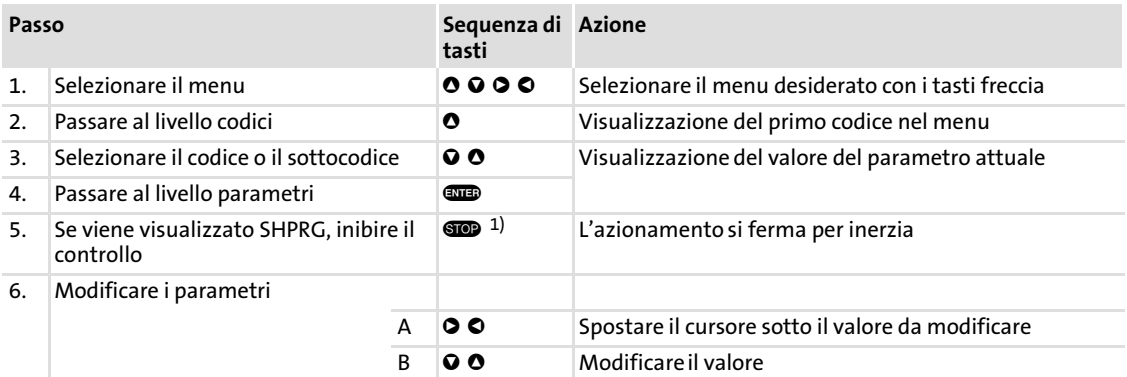

# Parametrizzazione

#### Parametrizzazione con la tastiera XT EMZ9371BC Modifica e memorizzazione dei parametri

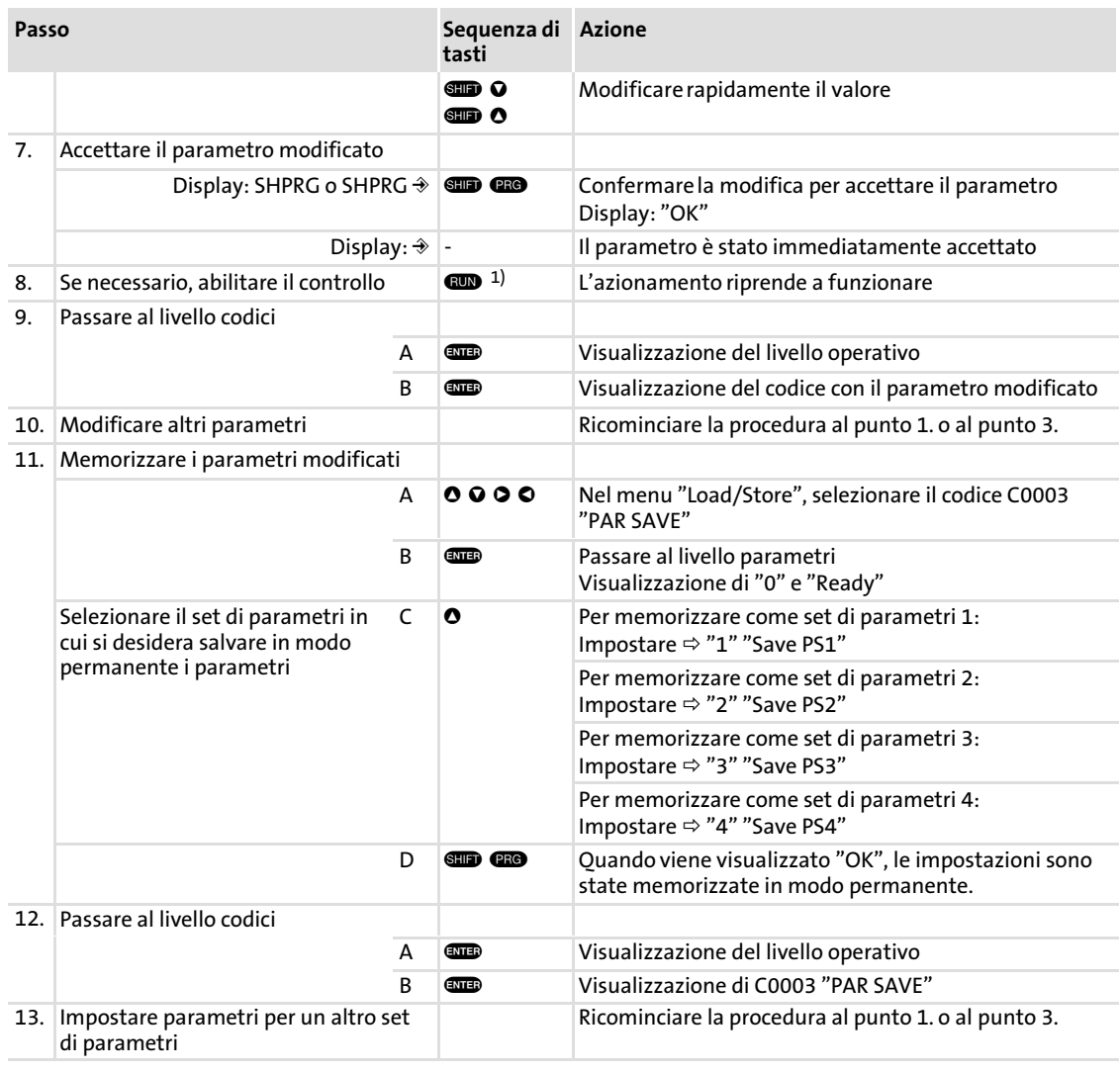

 $1)$  La funzione del tasto  $\circledast$  è programmabile: C0469 = 1: Inibizione controllo C0469 = 2: Arresto rapido (QSP) (impostazione Lenze)

#### <span id="page-16-0"></span>2.1.5 Caricamento del set di parametri

Con il controllo inibito, è possibile utilizzare la tastiera per caricare un set di parametri memorizzato nella memoria di lavoro. Dopo l'abilitazione, l'unità di controllo funziona con i nuovi parametri.

# Pericolo!

- ► Con il caricamento di un nuovo set di parametri l'unità di controllo viene nuovamente inizializzata e si comporta come all'accensione:
	- Le configurazioni di sistema e le assegnazioni dei morsetti possono essere modificate. Accertare che il cablaggio e la configurazione di lavoro siano compatibili con le impostazioni del set di parametri.
- ► Come sorgente per l'inibizione controllo utilizzare solo il morsetto X5/28! In caso contrario, al passaggio ad un altro set di parametri l'azionamento può iniziare a funzionare in modo incontrollato.

#### Avvertenza:

- ► In seguito all'inserzione della tensione di alimentazione, l'unità di controllo carica sempre il set di parametri 1 nella memoria di lavoro.
- ► È comunque possibile caricare anche altri set di parametri mediante gli ingressi digitali o gli appositi comandi via bus.

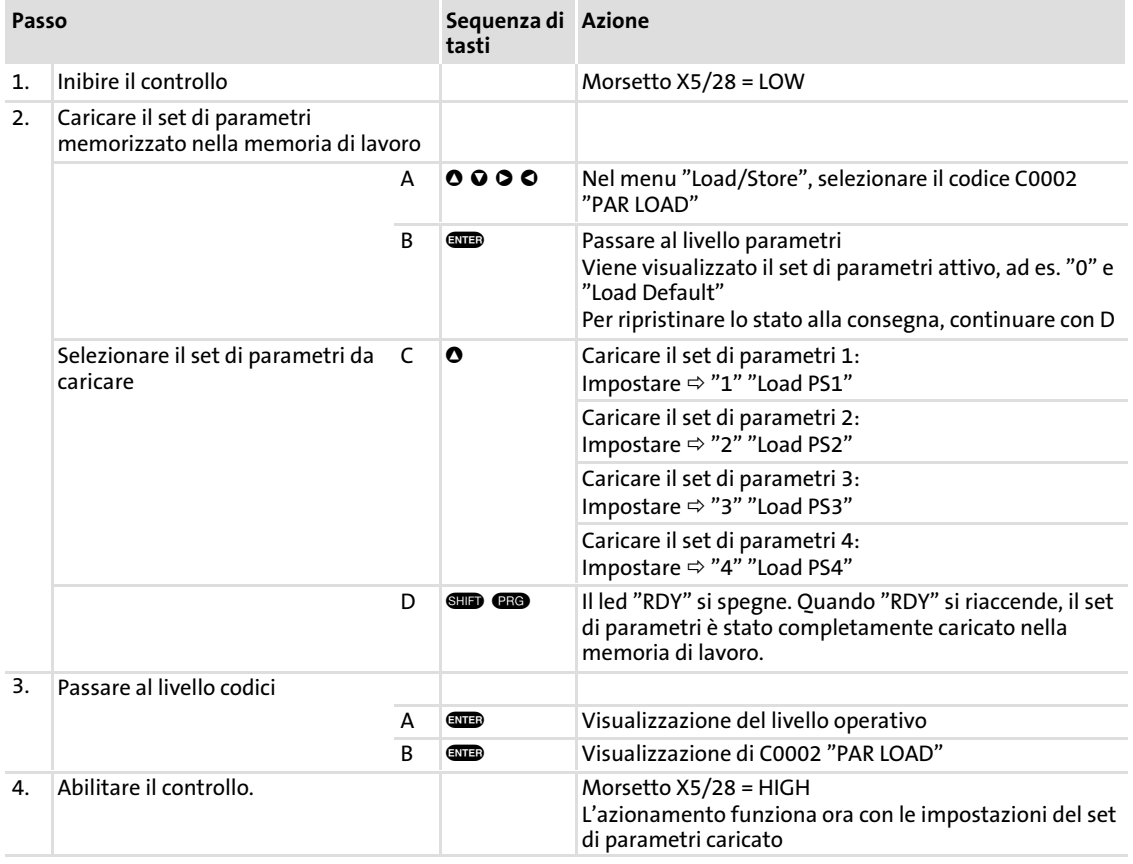

#### <span id="page-17-0"></span>Parametrizzazione [2](#page-11-0)

Parametrizzazione con la tastiera XT EMZ9371BC Trasferimento dei parametri ad altri moduli asse

#### 2.1.6 Trasferimento dei parametri ad altri moduli asse

La tastiera permette di copiare le impostazioni dei parametri da un modulo asse all'altro.

Per questa operazione, utilizzare il menu "Load/Store":

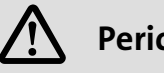

Pericolo!

Durante il trasferimento dei parametri dalla tastiera al modulo asse i morsetti di controllo possono assumere stati indefiniti.

Pertanto, si raccomanda di staccare i connettori X5 e X6 prima del trasferimento. In tal modo si assicura che l'unità di controllo sia inibita e che tutti i morsetti di controllo abbiano lo stato definito "LOW".

#### Copia di set di parametri dal modulo asse alla tastiera

# Avvertenza:

Dopo avere copiato i set di parametri nella tastiera XT (C0003 = 11), si attiva sempre l'ultimo set di parametri caricato tramite C0002.

Per mantenere i parametri attuali attivi anche dopo la copia:

ƒ Prima di eseguire la copia, salvare i parametri attuali nel set di parametri e caricare questo set di parametri tramite il codice C0002 nell'unità di controllo.

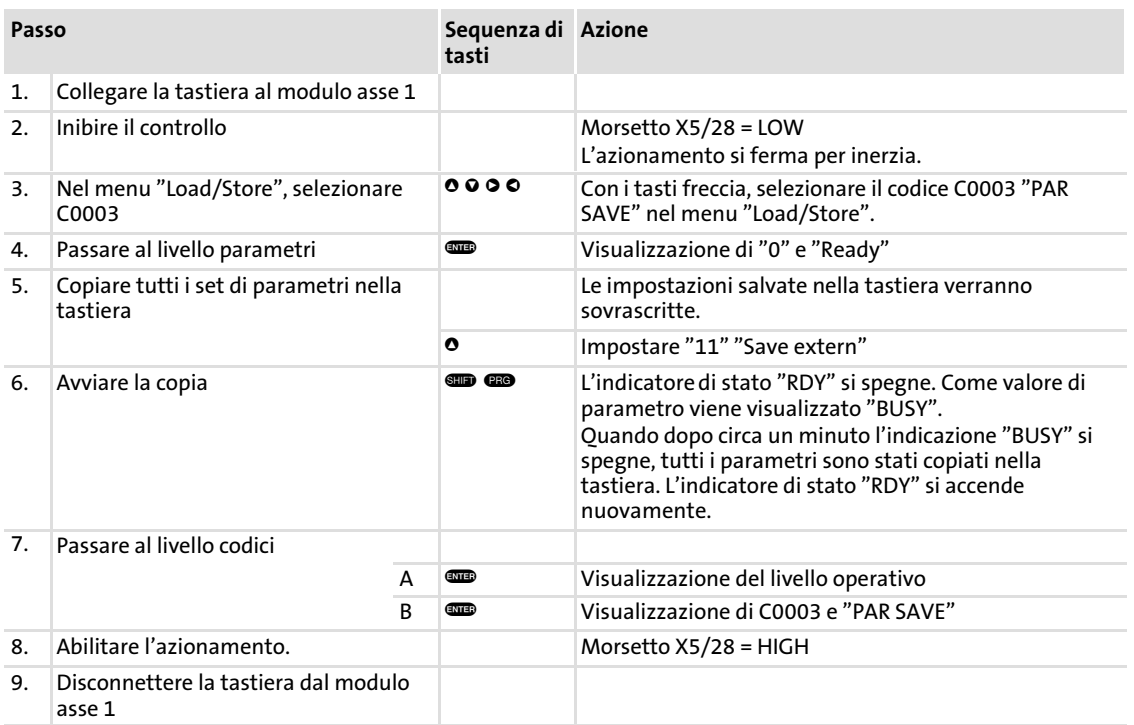

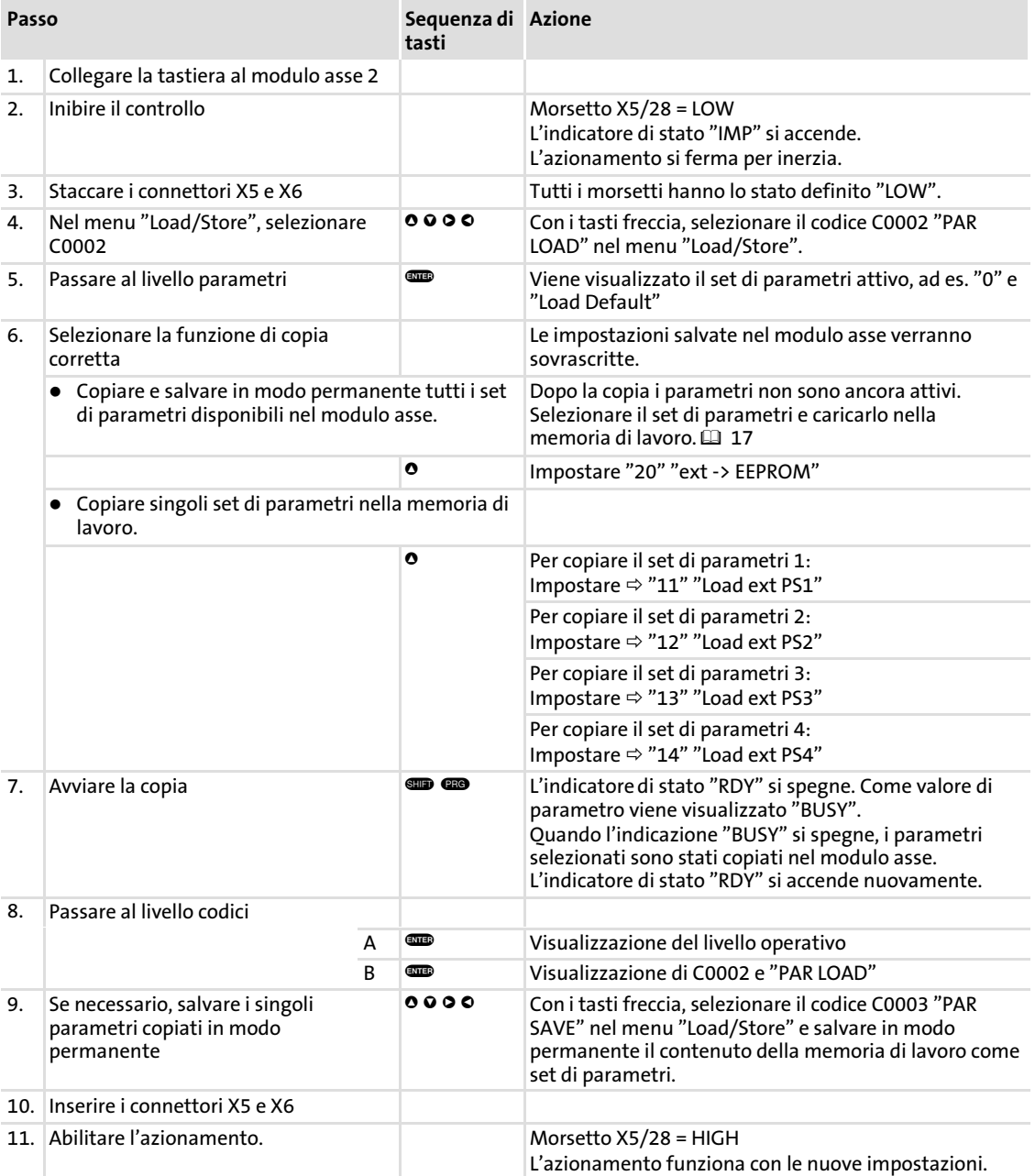

## Copia di set di parametri dalla tastiera al modulo asse

#### <span id="page-19-0"></span>Parametrizzazione [2](#page-11-0)

Parametrizzazione con la tastiera XT EMZ9371BC Attivazione della protezione con password

#### 2.1.7 Attivazione della protezione con password

# Avvertenza:

- ► Quando la protezione con password è attiva (C0094 = 1 ... 9999) è possibile accedere liberamente solo al menu User.
- ► Per accedere agli altri menu, è necessario fornire la password. In questo modo la protezione con password viene disattivata finché non si immette una nuova password.
- ► In caso di trasferimento dei set di parametri ad altri moduli asse, anche i parametri protetti con password vengono sovrascritti. La password non viene trasferita.
- ƒ Non dimenticare la propria password. Se si dimentica la password, è possibile eseguire il ripristino solo tramite PC o un sistema bus.

#### Attivazione della protezione con password

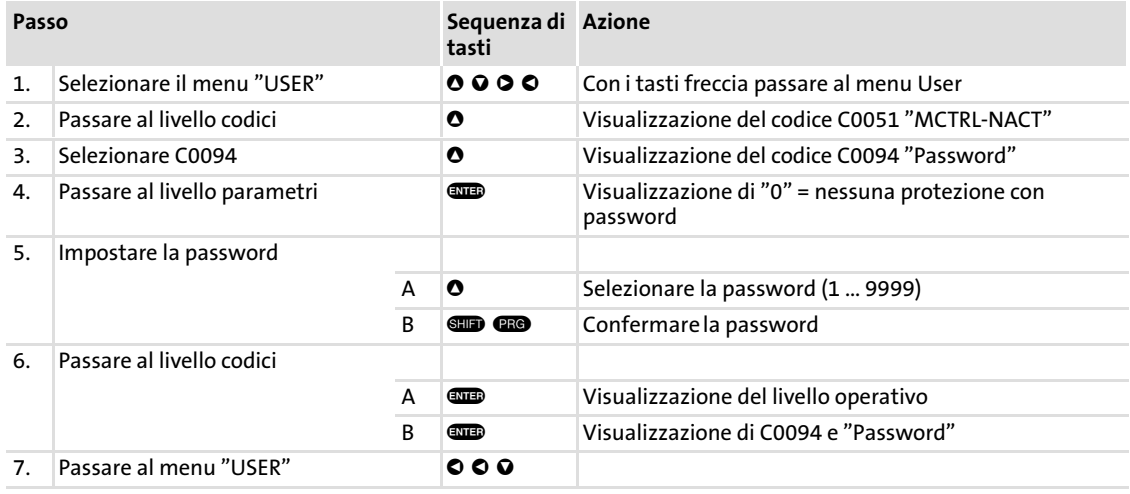

La protezione con password è ora attiva.

Per lasciare il menu User, è necessario inserire nuovamente la password e confermare con **CD** 

#### Disattivazione della protezione con password

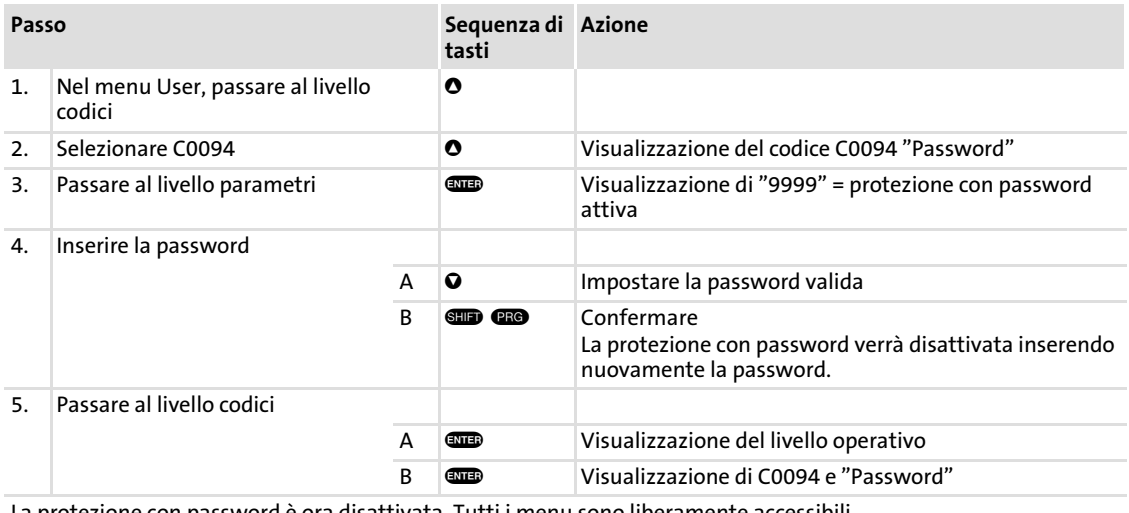

La protezione con password è ora disattivata. Tutti i menu sono liberamente accessibili.

#### <span id="page-20-0"></span>2.1.8 Diagnostica

Nel menu "Diagnostics", i due sottomenu "Actual info" e "History" includono tutti i codici per

- ƒ sorveglianza dell'azionamento
- ▶ diagnostica guasti/errori

Nel livello operativo vengono visualizzati anche messaggi di stato. Qualora siano attivi diversi messaggi di stato, viene visualizzato il messaggio con la priorità più alta:

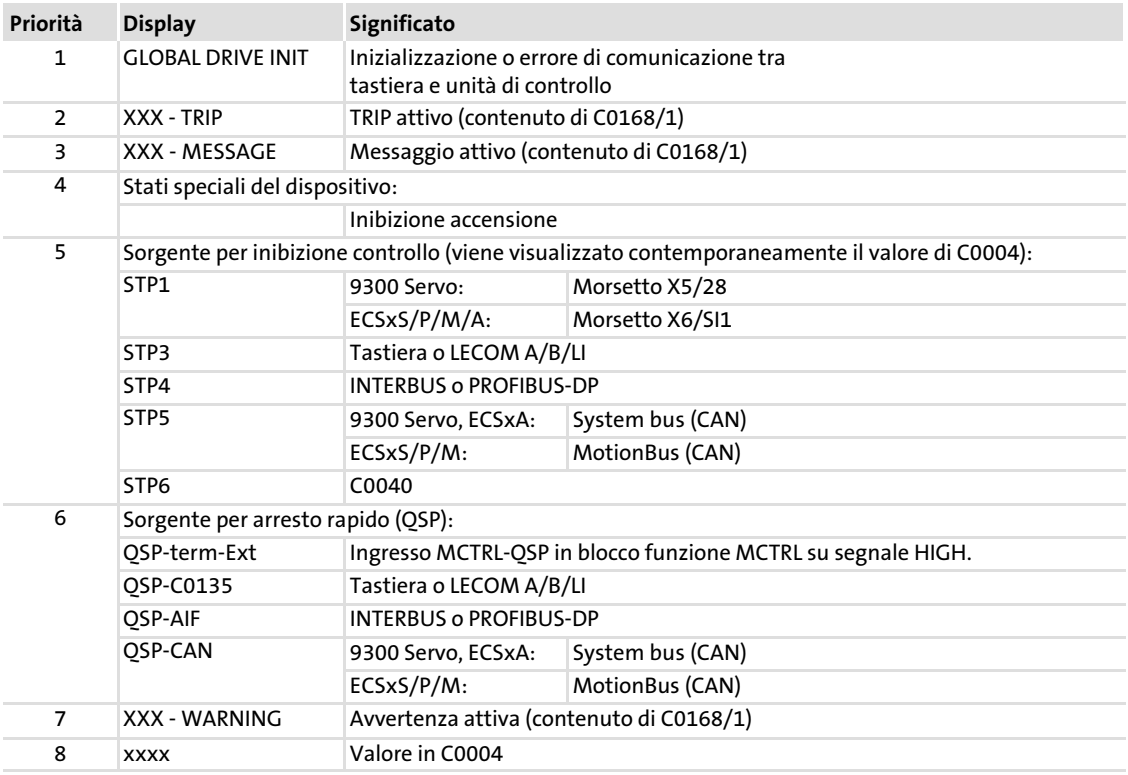

#### <span id="page-21-0"></span>2.1.9 Struttura dei menu

Per facilitare l'operatore, i codici sono raggruppati in menu in base alle rispettive funzioni:

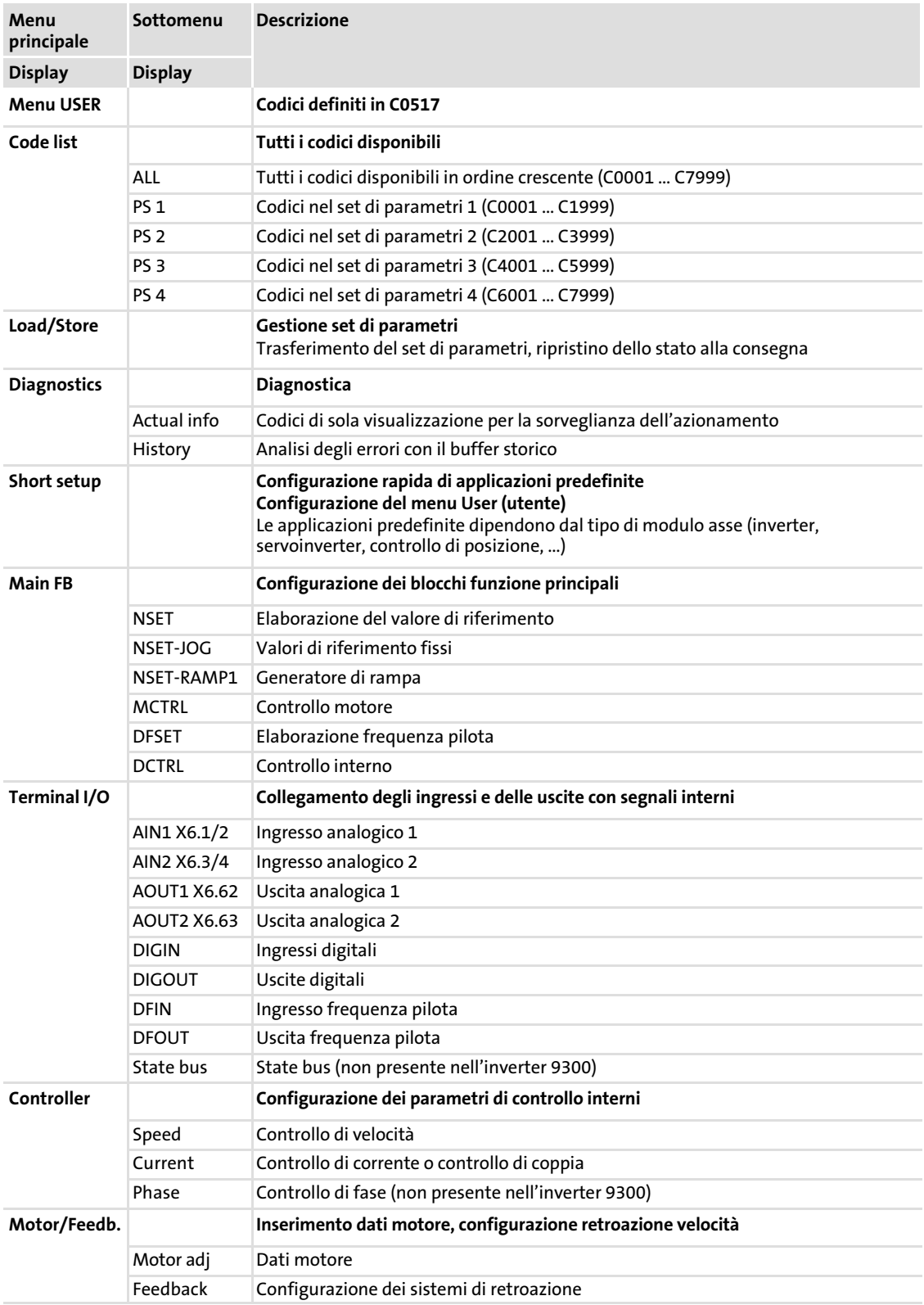

22 **Lenze** 

### Parametrizzazione Parametrizzazione con la tastiera XT EMZ9371BC Struttura dei menu

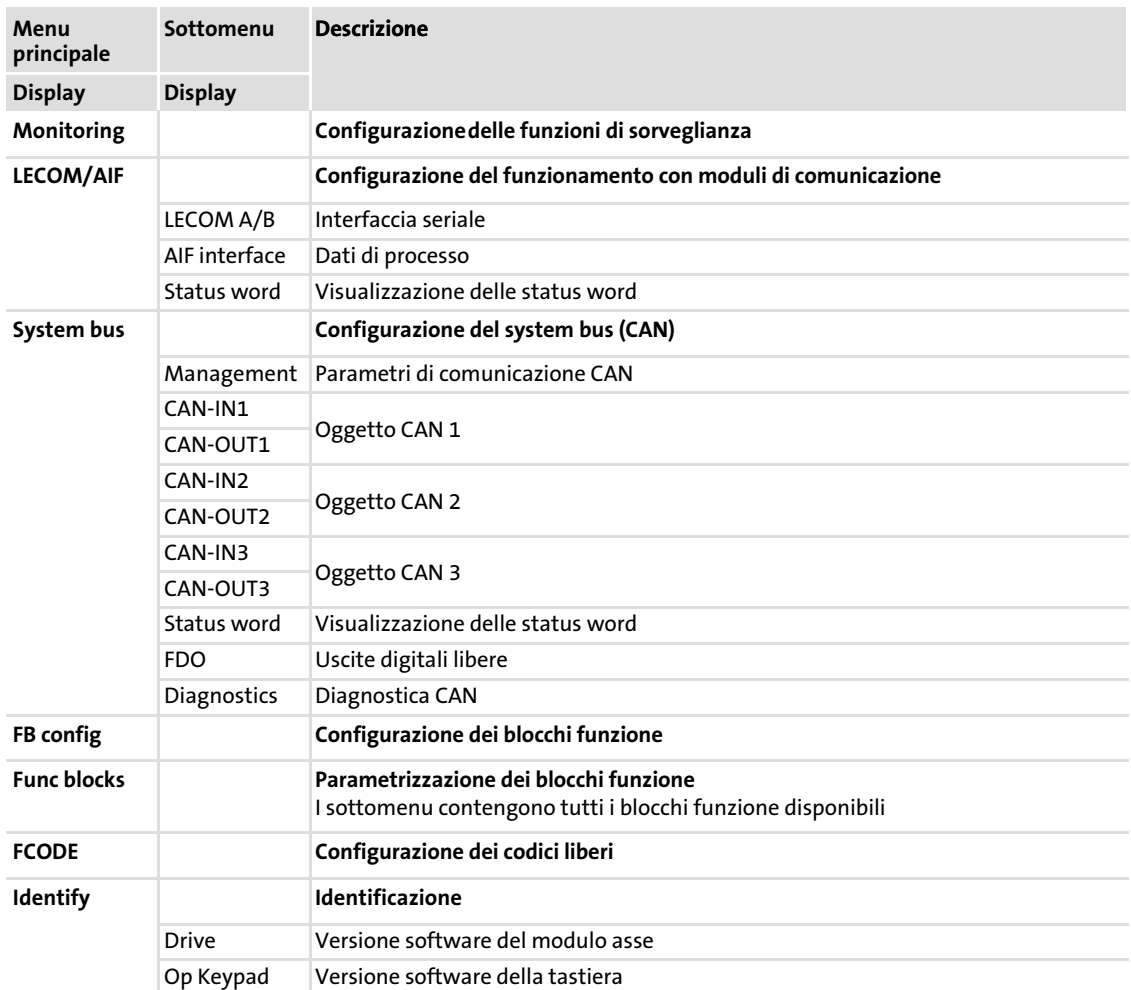

#### <span id="page-23-0"></span>3.1 Visualizzazione dei dati operativi per la diagnostica

#### 3.1.1 Visualizzazione dei dati operativi

#### Descrizione

L'unità di controllo verifica parametri operativi importanti, che possono essere visualizzati con la tastiera o il PC.

Alcuni dati operativi possono essere regolati in modo che l'utente possa visualizzarli o impostarli direttamente nell'unità delle grandezze di processo (ad es. pressione, temperatura, velocità).

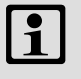

#### Avvertenza:

La regolazione agisce sempre contemporaneamente su tutti i codici dati.

#### Codici per la parametrizzazione

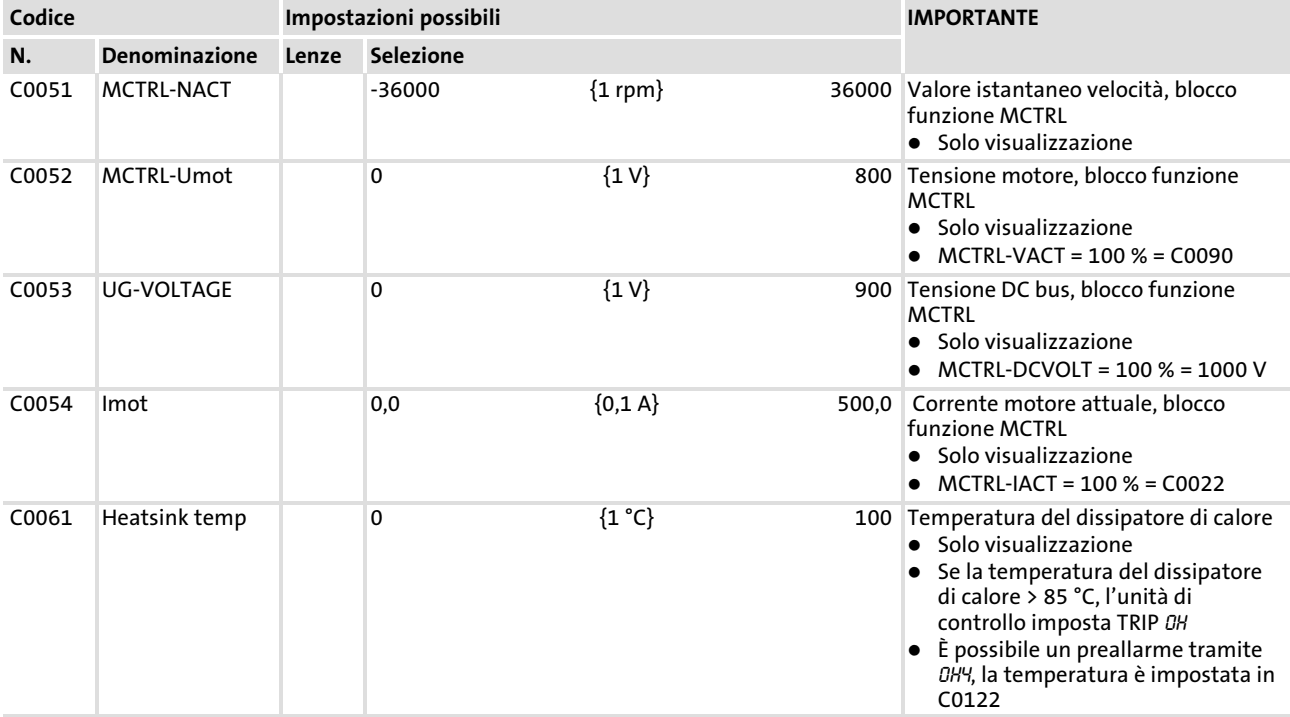

### Ricerca ed eliminazione dei guasti Visualizzazione dei dati operativi per la diagnostica Diagnostica

<span id="page-24-0"></span>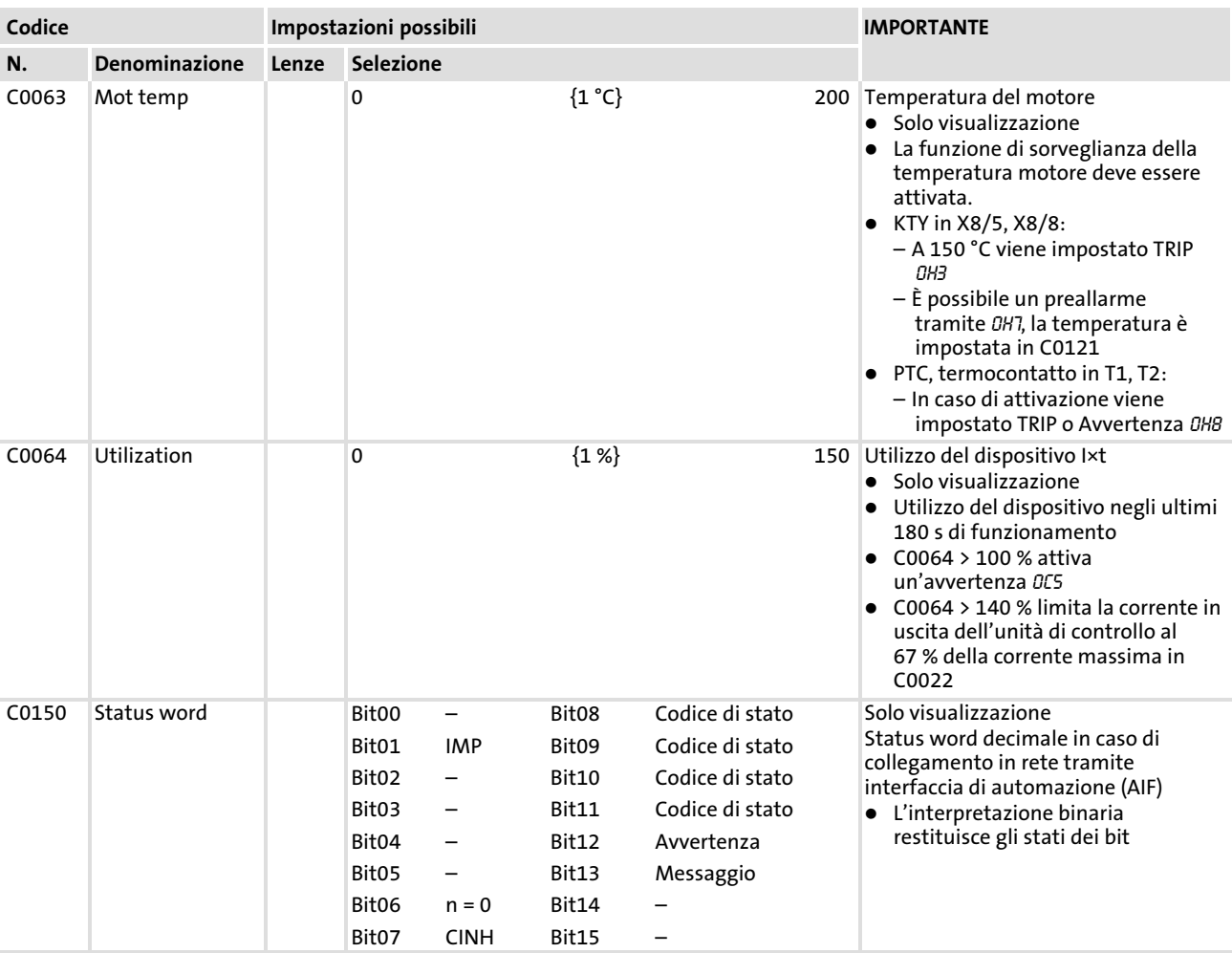

### 3.1.2 Diagnostica

#### Descrizione

Codici di sola visualizzazione per la diagnostica

### Codici per la parametrizzazione

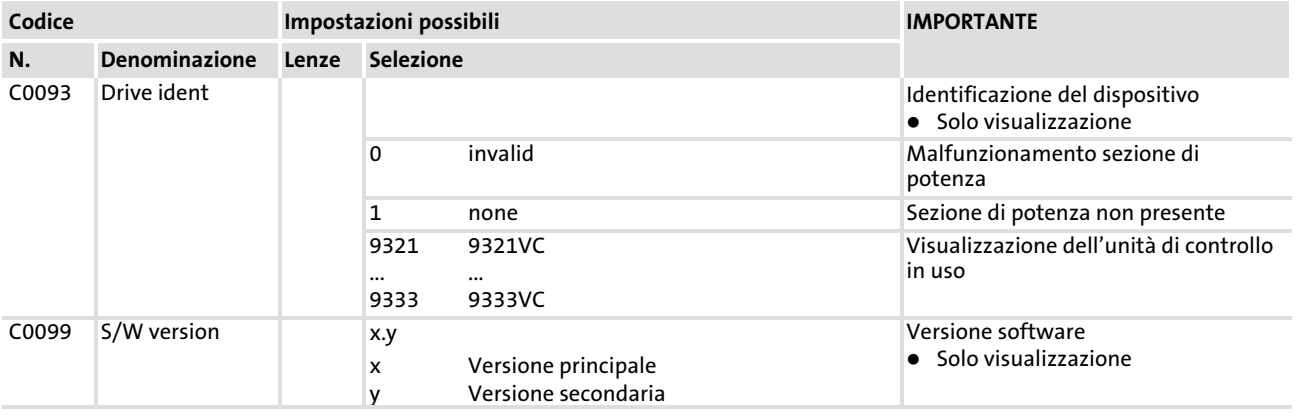

#### <span id="page-25-0"></span>Ricerca ed eliminazione dei guasti Risoluzione dei problemi [3](#page-23-0)

Indicatori di stato (LED sull'unità di controllo)

#### 3.2 Risoluzione dei problemi

#### Rilevazione di un malfunzionamento

La presenza di un malfunzionamento operativo può essere rapidamente rilevata tramite i LED sull'unità di controllo o tramite le informazioni di stato sulla tastiera.

#### Analisi degli errori

Gli errori possono essere analizzati con il buffer storico. La lista "Messaggi di errore" fornisce suggerimenti per la risoluzione dei problemi.  $( \Box 34)$  $( \Box 34)$ 

#### 3.2.1 Indicatori di stato (LED sull'unità di controllo)

Durante il funzionamento, lo stato operativo dell'unità di controllo è visualizzato tramite due diodi luminosi (LED).

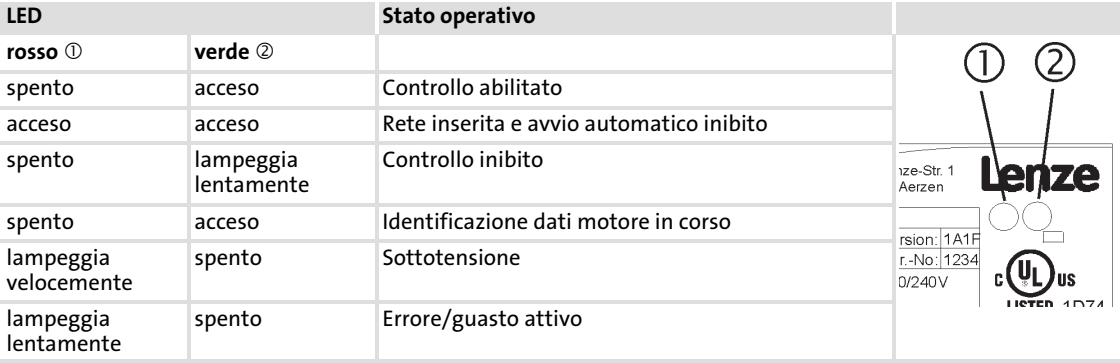

#### <span id="page-26-0"></span>3.2.2 Analisi degli errori con il buffer storico

#### Analisi degli errori

Il buffer storico degli eventi permette di analizzare gli errori verificatisi. I messaggi di errore sono memorizzati nelle 8 posizioni di memoria nell'ordine in cui si sono verificati.

Le posizioni di memoria sono richiamabili tramite codici.

#### Struttura del buffer storico

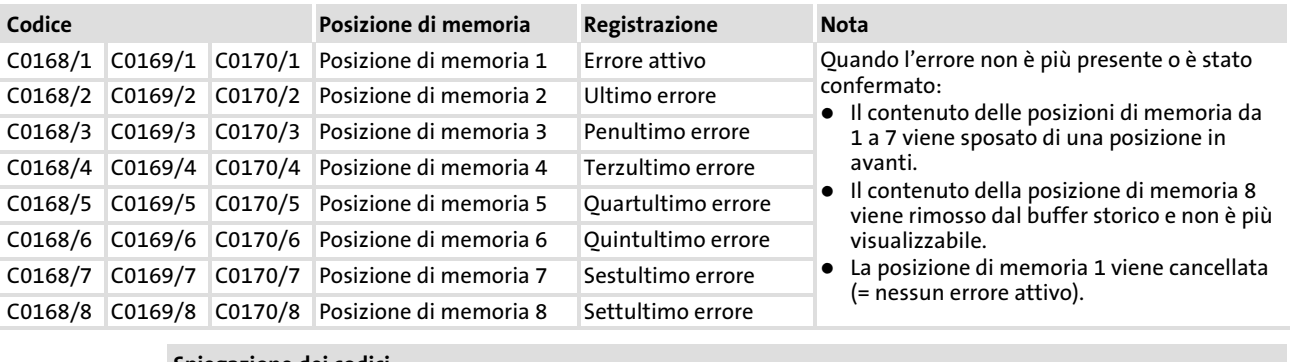

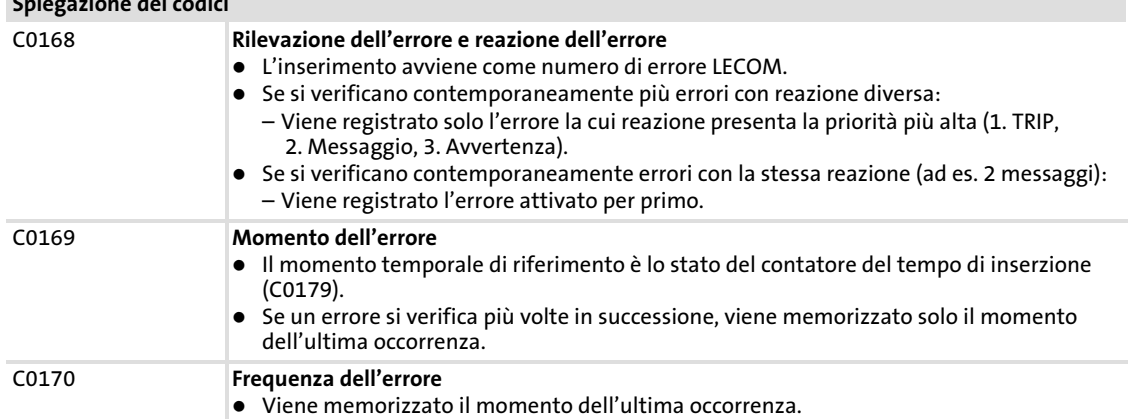

#### Cancellazione del buffer storico

Per cancellare il buffer storico degli eventi, impostare C0167 = 1.

#### <span id="page-27-0"></span>Ricerca ed eliminazione dei guasti Comportamento dell'azionamento in caso di malfunzionamento Analisi degli errori con il buffer storico [3](#page-23-0)

#### 3.3 Comportamento dell'azionamento in caso di malfunzionamento

L'unità di controllo reagisce in modo diverso ai tre possibili tipi di errore TRIP, Messaggio o Avvertenza:

#### TRIP

#### $TRIP$  (Tastiera XT:  $MP$  Fail)

- $\triangleright$  Commutazione ad alta impedenza delle uscite di potenza U, V, W finché non avviene un TRIP−Reset.
- ► Inserimento dell'errore nel buffer storico come "errore in atto" in C0168/1.
- ► Funzionamento per inerzia dell'azionamento, senza alcuna regolazione.
- ▶ Dopo il reset del TRIP ( $\Box$  [40](#page-39-0)):
	- L'azionamento torna a funzionare in base al relativo valore di riferimento, alle rampe impostate.
	- L'errore viene spostato nella lista e riportato come "ultimo errore" in C0168/2.

#### Messaggi

#### Messaggio (Tastiera XT: **M2 Ea)**

- $\triangleright$  Commutazione delle uscite di potenza U, V, W ad alta impedenza.
- ► Inserimento dell'errore nel buffer storico come "errore in atto" in C0168/1.
- In caso di errore  $\leq$ 5 s:
	- L'azionamento gira per inerzia senza regolazione, finché il messaggio rimane attivo.
	- Quando il messaggio non è più attivo, l'azionamento torna al valore di riferimento con la coppia massima.
- $\blacktriangleright$  In caso di errore  $>$  5 s:
	- L'azionamento gira per inerzia senza regolazione, finché il messaggio rimane attivo.
	- Quando il messaggio non è più attivo, l'azionamento torna al valore di riferimento alle rampe impostate.
- ► Quando il messaggio non è più attivo, l'errore viene spostato nella lista e riportato come "ultimo errore" in C0168/2.

#### Avvertenze

#### "Sovratemperatura dissipatore di calore" (Tastiera XT: OH MP | Eal)

- $\blacktriangleright$  L'azionamento continua a funzionare in modo controllato.
- ► Il messaggio di avvertenza viene rimosso quando l'errore non è più attivo.

#### "Errore di fase motore" (Tastiera XT:LP1)

"Sorveglianza PTC" (Tastiera XT:0H51)

- $\blacktriangleright$  L'azionamento continua a funzionare in modo controllato.
- ► Inserimento dell'errore nel buffer storico come "errore in atto" in C0168/1.
- ƒ Dopo un TRIP−Reset, l'errore viene spostato nella lista e riportato come "ultimo errore" in C0168/2.

#### <span id="page-29-0"></span>Ricerca ed eliminazione dei guasti Eliminazione dei guasti Anomalie nel funzionamento dell'azionamento [3](#page-23-0)

## 3.4 Eliminazione dei guasti

#### 3.4.1 Anomalie nel funzionamento dell'azionamento

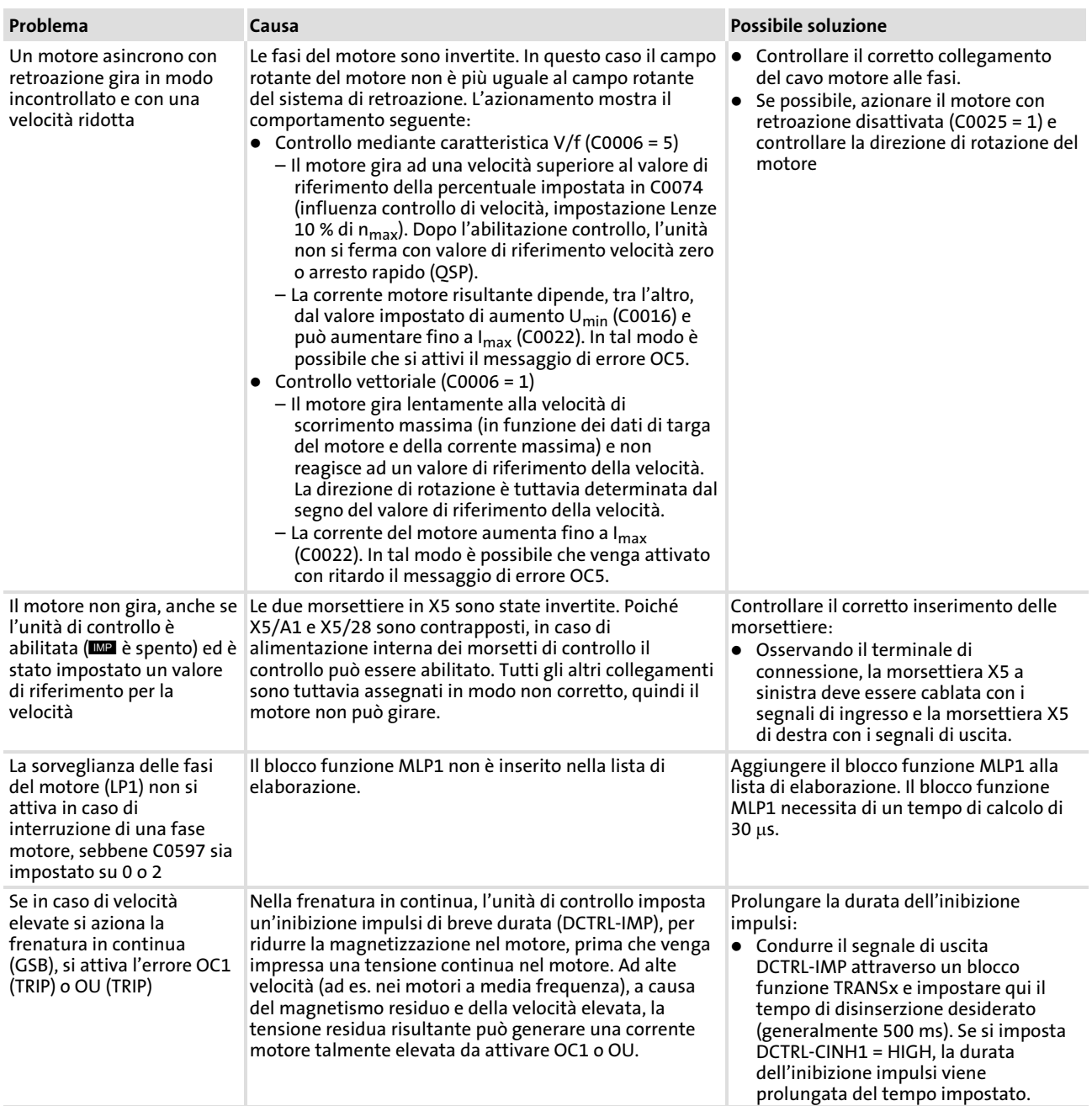

#### <span id="page-30-0"></span>3.4.2 Modo operativo "Clamp"

Il modo "clamp" è uno dei modi operativi consentiti. Poiché viene impostata continuamente l'inibizione impulsi, l'unità di controllo non può fornire la potenza ottimale. Inoltre è possibile che si attivi l'errore OC3 (TRIP).

Con potenza in uscita ottimale, la corrente in uscita rimane prevalentemente subito sotto la soglia di clamp.

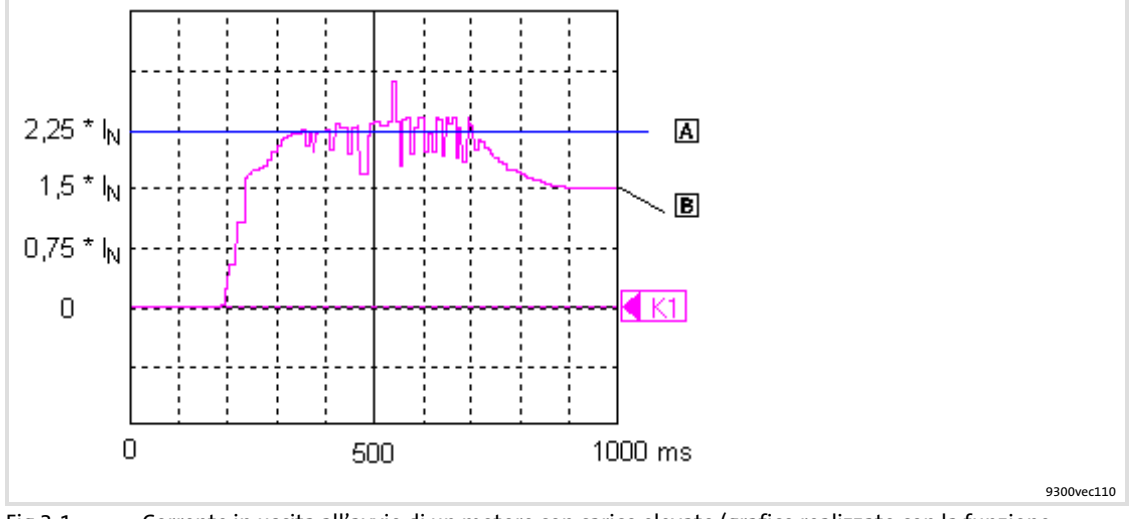

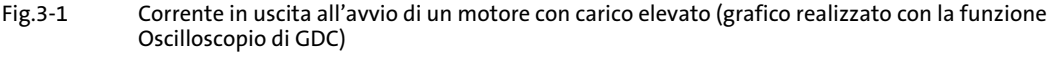

- Soglia di clamp
- **B** Corrente in uscita

#### Funzione

- 1. Quando la corrente in uscita raggiunge 2,25  $\times$  I<sub>N</sub>, si attiva un clamp software.
- 2. Il controllo imposta un'inibizione impulsi di breve periodo. La corrente del motore si abbassa in funzione dell'induttanza del circuito del motore. – Un contatore interno aumenta il conteggio di uno.
- 3. Dopo max. 250  $\mu$ s, l'inibizione impulsi viene tolta.
- 4. Se entro 2 s si verifica un nuovo clamp software, il contatore interno aumenta nuovamente di una unità. Altrimenti il contatore viene resettato a zero.
	- Quando il contatore raggiunge il valore di 4300, si attiva l'errore OC3 (TRIP).

#### <span id="page-31-0"></span>3.4.3 Comportamento in caso di sovratensione nel DC bus (messaggio OU)

#### Descrizione

Se la tensione del DC bus (U<sub>DC</sub>) supera la soglia di disinserzione OU, viene impostata l'inibizione impulsi. Contemporaneamente si avvia un timer per il tempo di ritardo (C0912).

L'inibizione impulsi viene rimossa quando la tensione è nuovamente inferiore alla soglia di inserzione OU ed è trascorso il tempo di ritardo impostato.

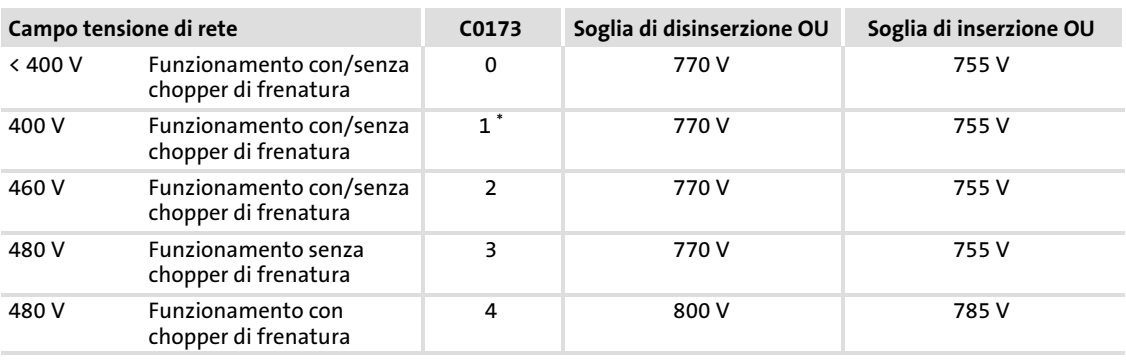

Soglie di commutazione in caso di sovratensione nel DC bus (OU):

Impostazione Lenze

#### Codici per la parametrizzazione

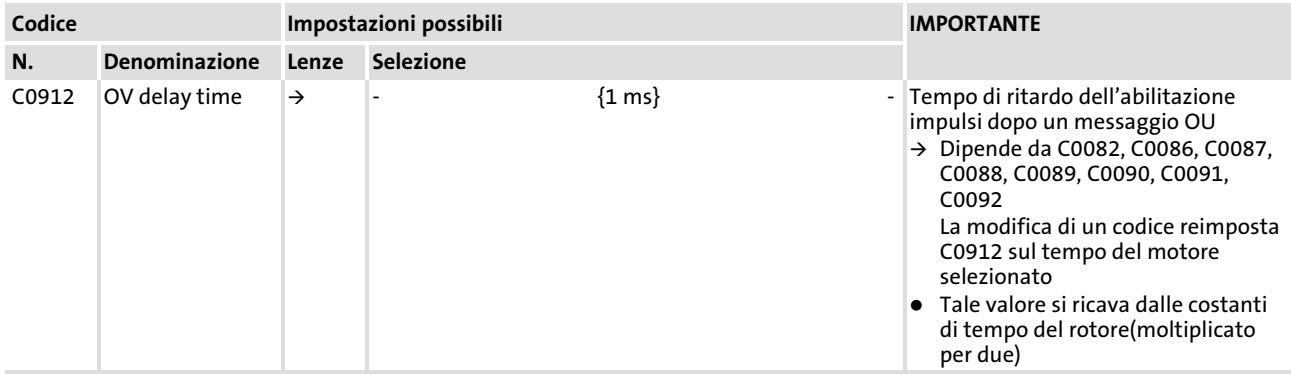

#### Compensazione

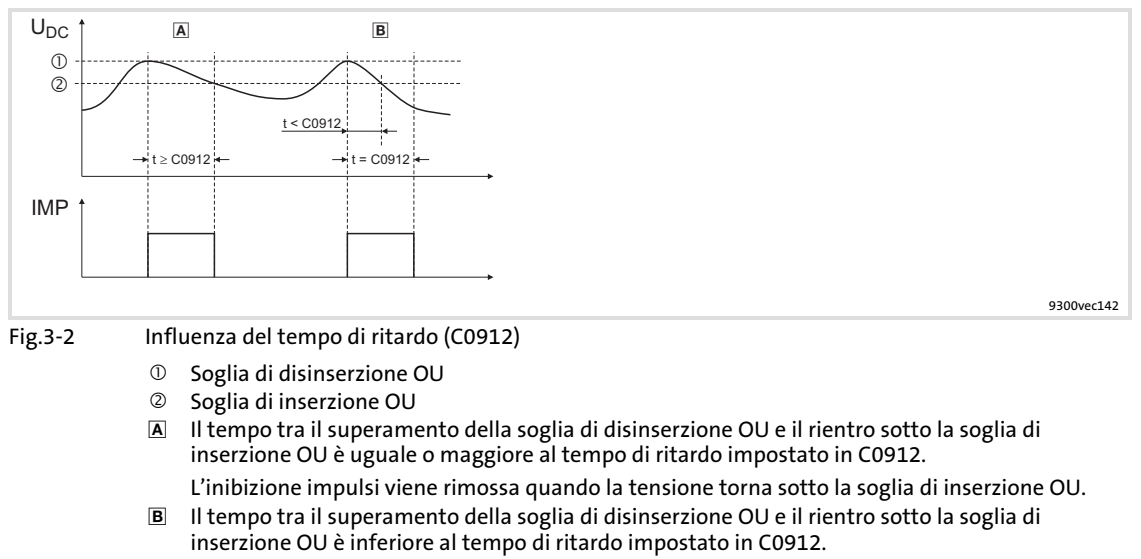

L'inibizione impulsi viene rimossa dopo che è trascorso il tempo di ritardo in C0912.

► In C0912 si imposta il tempo di ritardo in [ms]. È possibile modificare l'impostazione Lenze del fattore 0,5 − 2.

#### <span id="page-33-0"></span>Ricerca ed eliminazione dei guasti Eliminazione dei guasti Messaggi di errore sulla tastiera o nel programma di parametrizzazione GDC [3](#page-23-0)

#### 3.4.4 Messaggi di errore sulla tastiera o nel programma di parametrizzazione GDC

# **1** Avvertenza:

In caso di interrogazione (C0168/x) tramite GDC o bus di campo i messaggi di errore sono identificati con un numero di errore.

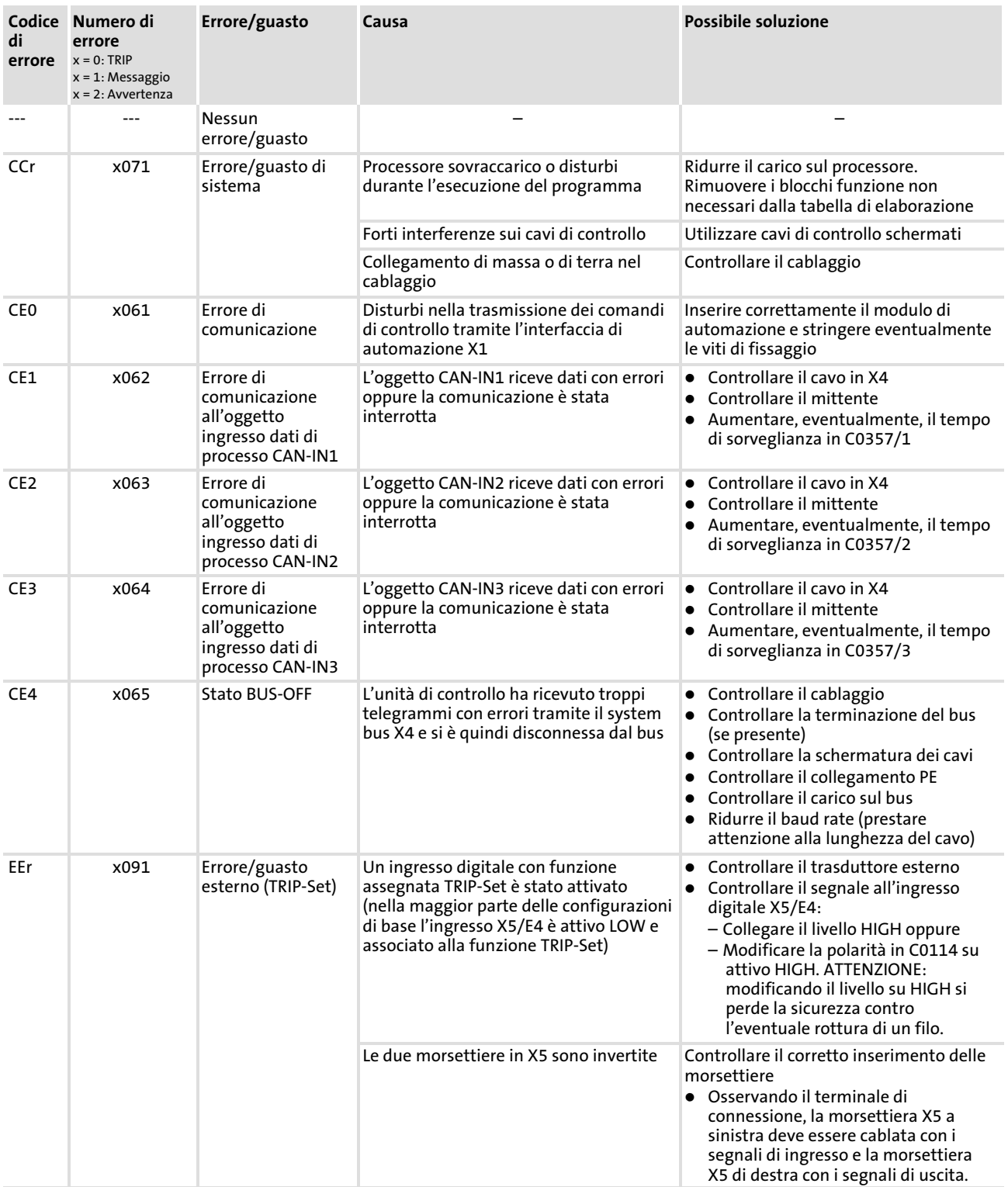

# Eliminazione dei guasti

## Messaggi di errore sulla tastiera o nel programma di parametrizzazione GDC

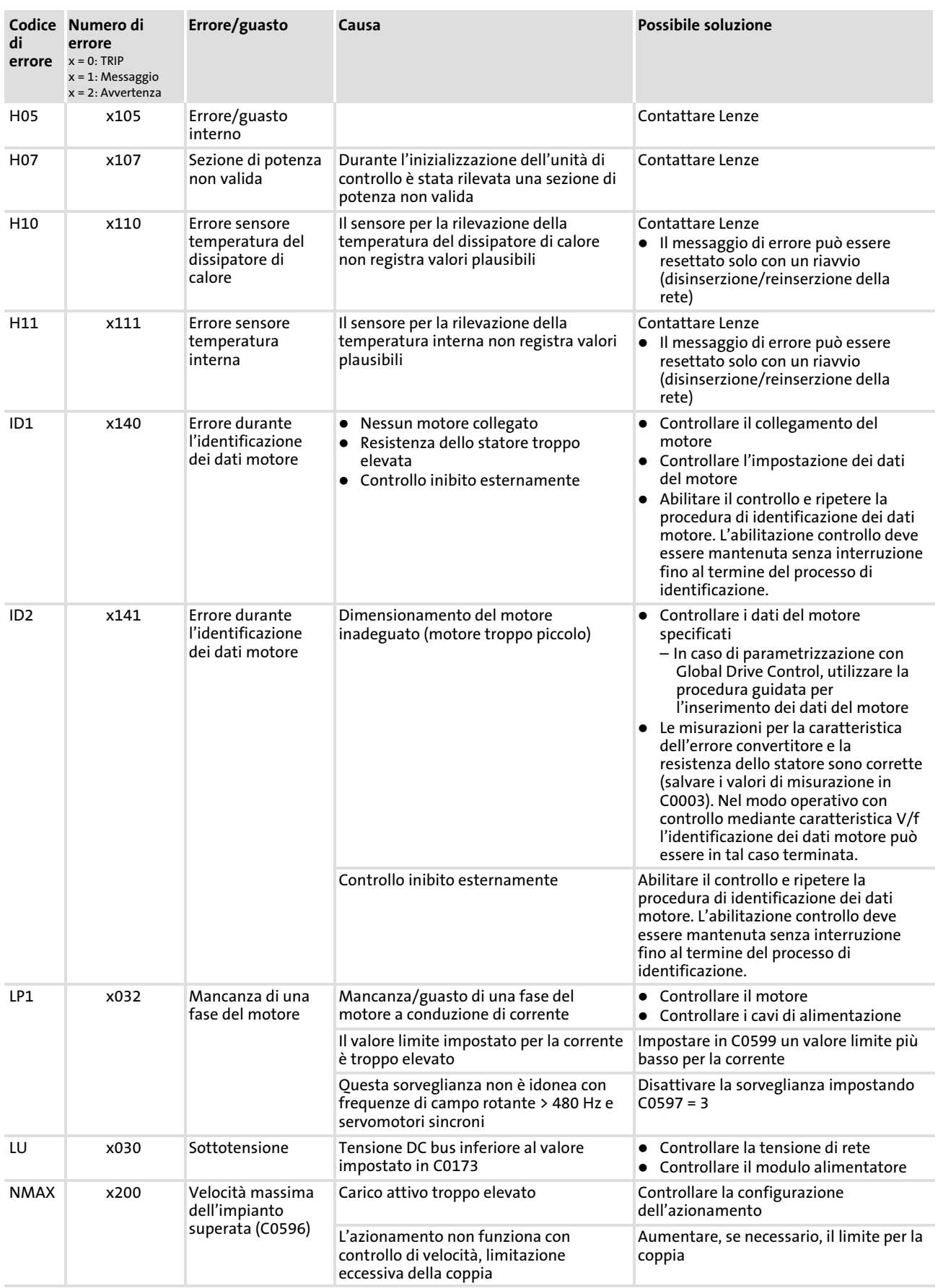

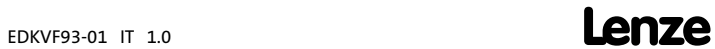

Eliminazione dei guasti

# Messaggi di errore sulla tastiera o nel programma di parametrizzazione GDC

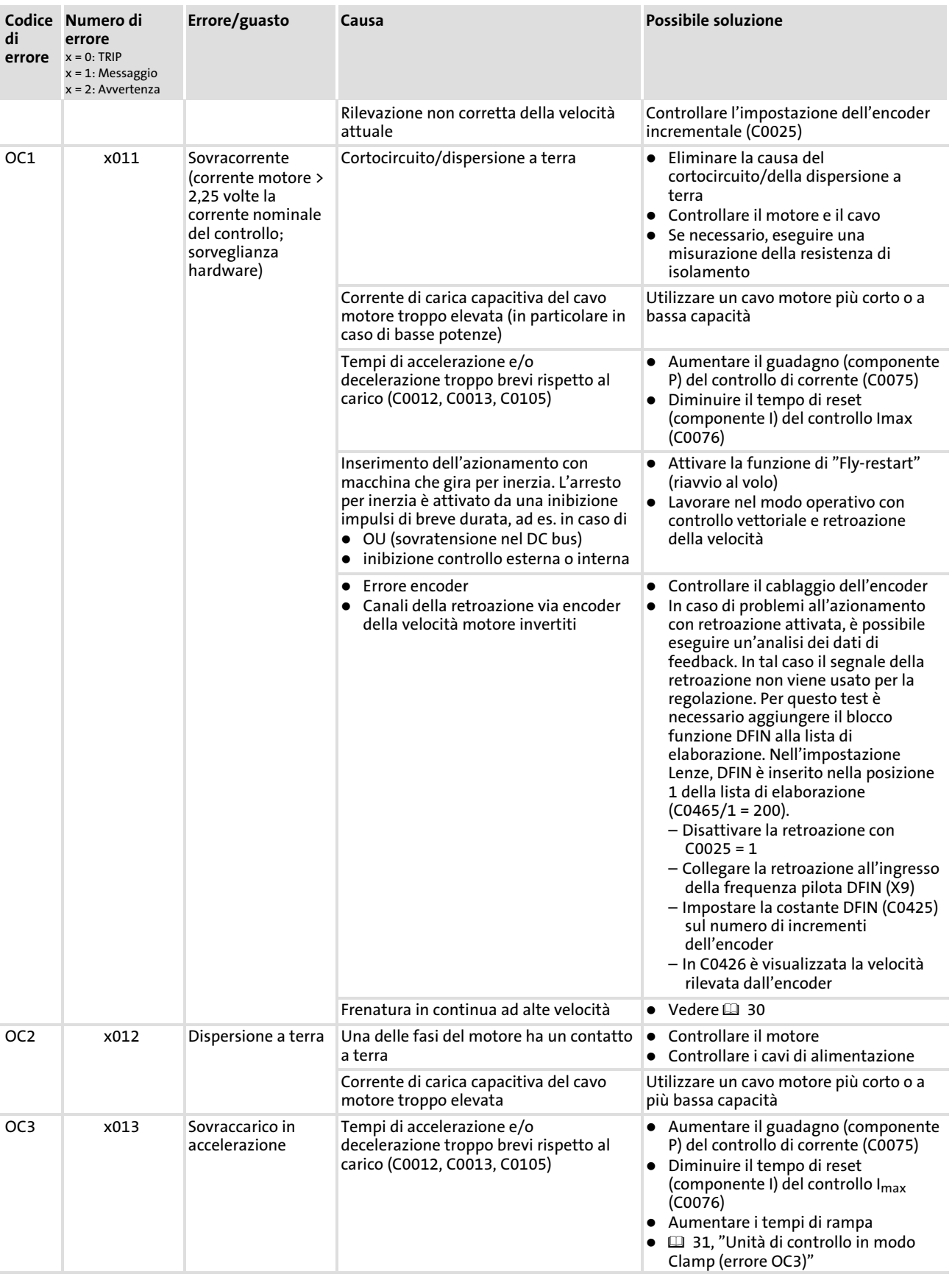

EDKVF93−01 IT 1.0

# Eliminazione dei guasti

## Messaggi di errore sulla tastiera o nel programma di parametrizzazione GDC

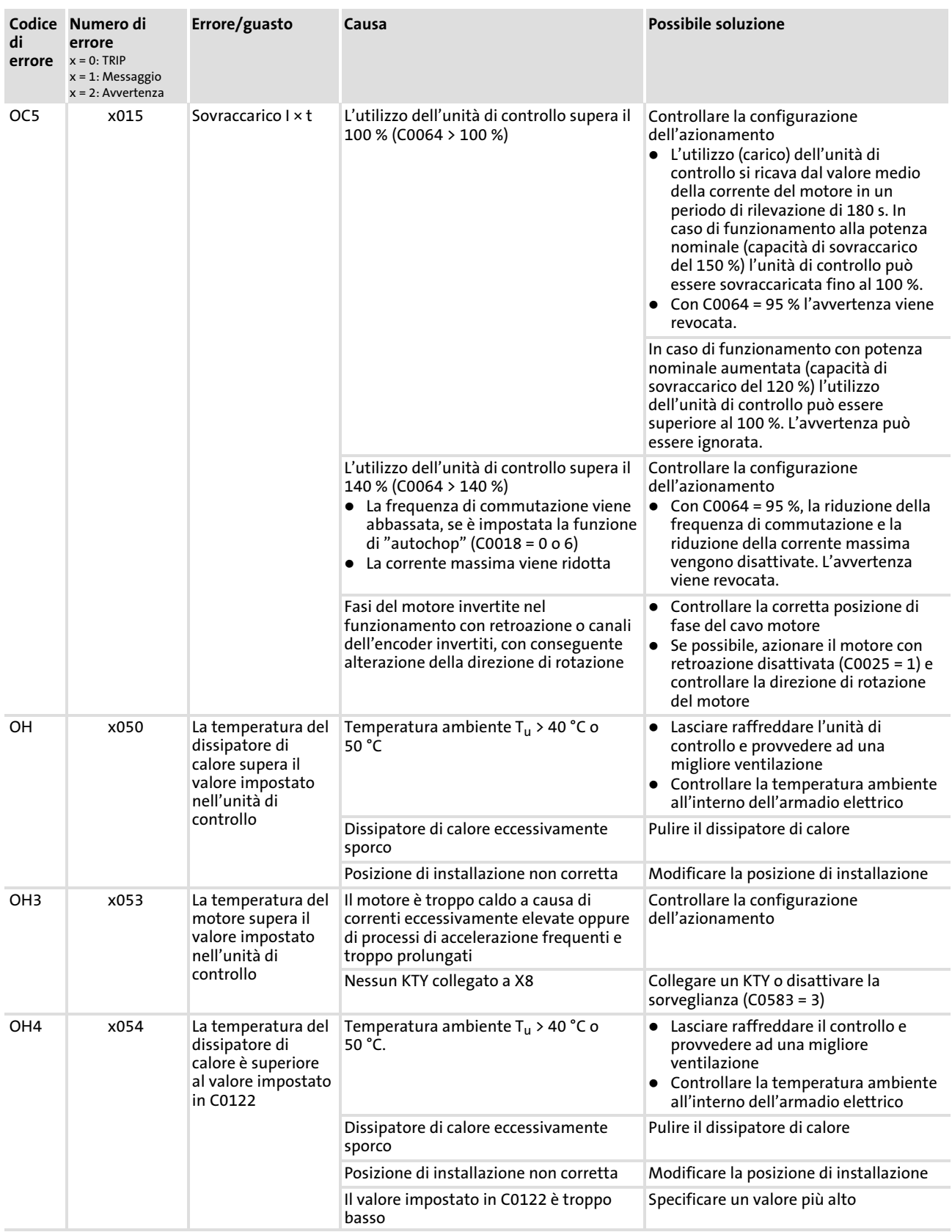

Eliminazione dei guasti

# Messaggi di errore sulla tastiera o nel programma di parametrizzazione GDC

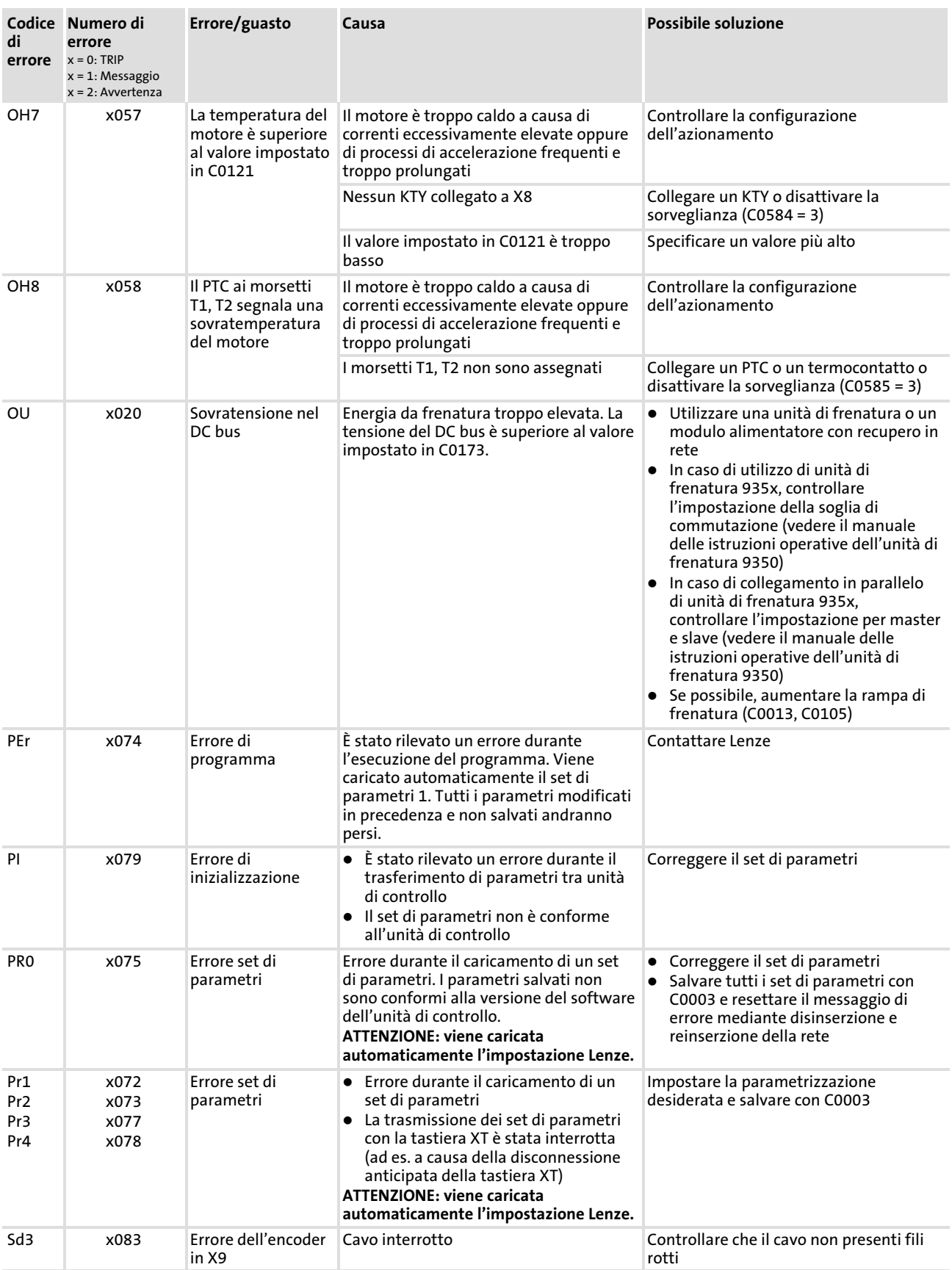

# Eliminazione dei guasti

Messaggi di errore sulla tastiera o nel programma di parametrizzazione GDC

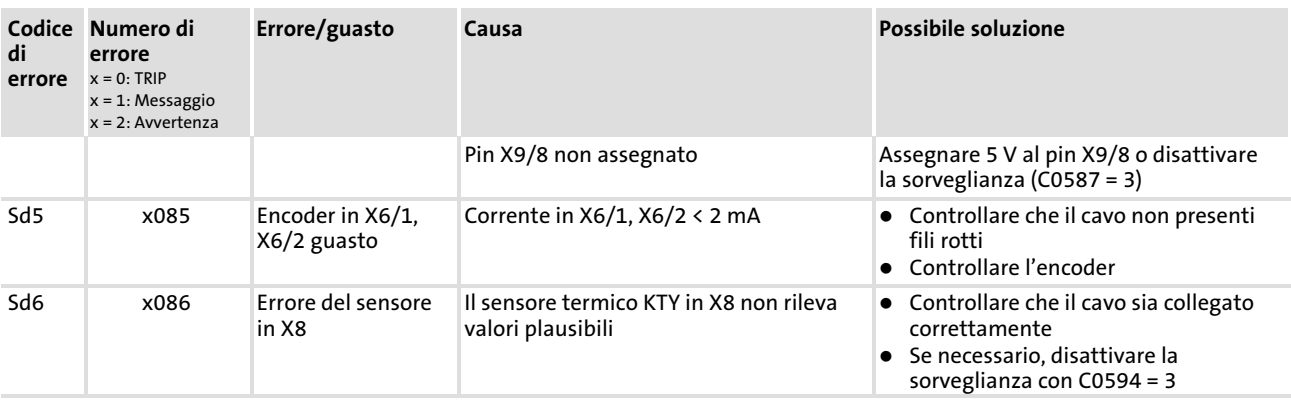

Reset dei messaggi di errore Messaggi di errore sulla tastiera o nel programma di parametrizzazione GDC

#### <span id="page-39-0"></span>3.5 Reset dei messaggi di errore

#### Eliminazione della causa del messaggio di errore TRIP

Dopo averne eliminato la causa, è necessario resettare il messaggio di errore mediante un comando di "TRIP−Reset". Solo dopo questa operazione l'azionamento potrà tornare a funzionare.

# **1** Avvertenza:

Un messaggio di errore TRIP può avere diverse cause. Solo dopo avere rimosso tutte le cause del TRIP è possibile eseguire un TRIP−Reset.

#### TRIP−Reset

- $\triangleright$  Tastiera XT: premere  $\blacksquare$ . Quindi premere  $\blacksquare$ , per abilitare l'unità di controllo.
- $\blacktriangleright$  Modulo bus di campo: impostare C0043 = 0
- ▶ Control word: C0135
- $\triangleright$  Morsetto: X5/E5 = HIGH
- $\blacktriangleright$  Control word via AIF
- $\triangleright$  Control word via system bus (CAN)

Con un riavvio (scollegamento/collegamento della rete) viene sempre eseguito un TRIP−Reset.

#### Codici per la parametrizzazione

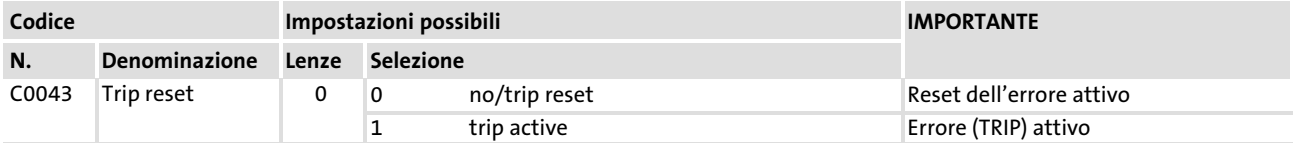

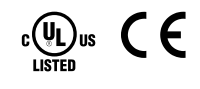

Lenze Drive Systems GmbH Hans−Lenze−Straße 1 D−31855 Aerzen Germany

Internet www.Lenze.com

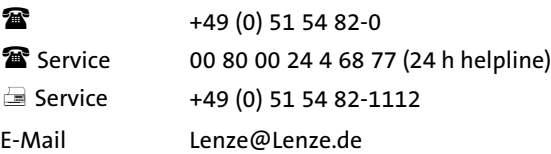

EDKVF93−01 IT 1.0 © 07/2007 TD23

10 9 8 7 6 5 4 3 2 1